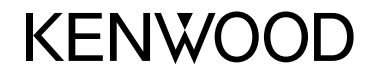

#### **DDX6015BTR DDX4015DAB DDX4015BT DDX4015BTR DDX3015 DDX3015R**

МОНИТОР С DVD-РЕСИВЕРОМ **ИHCTPУKЦИЯ ПO ЭKCПЛУATAЦИИ**

JVCKENWOOD Corporation

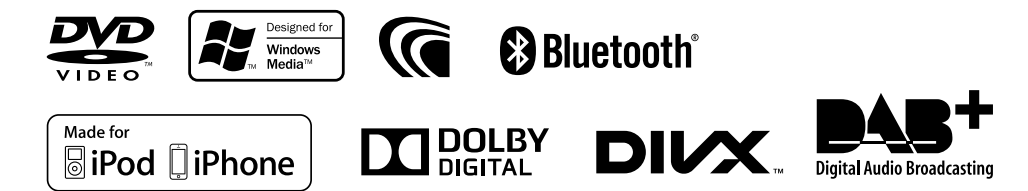

© 2014 JVC KENWOOD Corporation B5A-0217-07(QN)

## СОДЕРЖАНИЕ

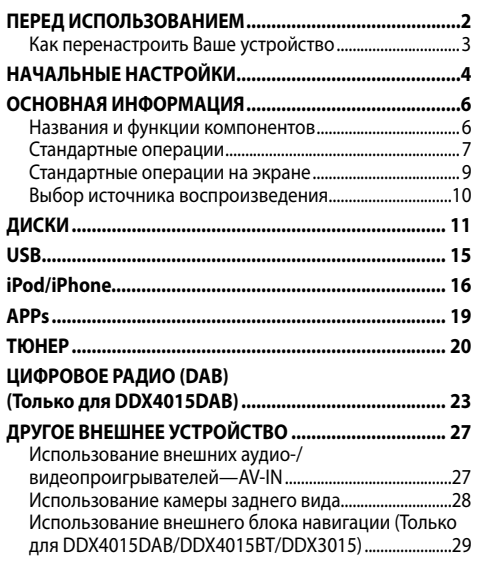

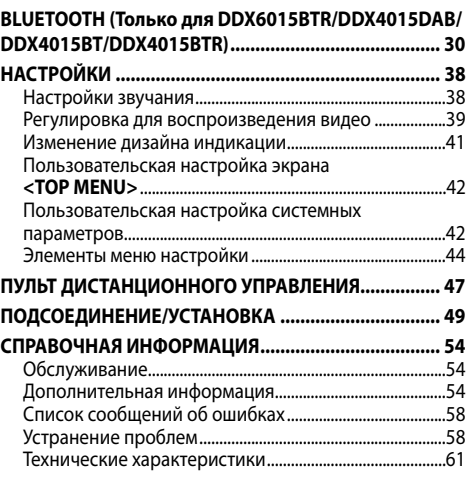

# ПЕРЕД ИСПОЛЬЗОВАНИЕМ

### **ВАЖНО**

В целях обеспечения надлежащей эксплуатации, пожалуйста, перед эксплуатацией данного изделия полностью прочтите данное руководство. Особенно важно прочитать и следовать ПРЕДУПРЕЖДЕНИЯМ и ПРЕДОСТЕРЕЖЕНИЯМ в данном руководстве. Пожалуйста, храните руководство в безопасном и доступном месте для обращения к нему в будущем.

#### V **ПРЕДУПРЕЖДЕНИЯ: (Предотвращение несчастных случаев и повреждений)**

- НЕ устанавливайте устройства и не прокладывайте провода в местах, где:
	- оно может помешать рулевому управлению и переключению передач;
	- оно может помешать функционированию средств безопасности, например, пневмоподушкам;
	- может ухудшиться обзор.
- НЕ управляйте устройством во время вождения автомобиля.

При необходимости управления устройством во время вождения автомобиля внимательно следите за дорогой.

• Водителю не следует смотреть на монитор во время вождения.

#### **Маркировка изделий, в которых используется лазер**

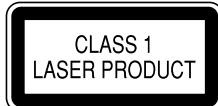

К корпусу/оболочке прикреплена наклейка, указывающая на то, что компонент использует лазерные лучи, классифицируемые как Класс 1. Это значит, что устройство использует лазерные лучи, относящиеся к классу слабых лучей. Снаружи устройства риск опасного излучения отсутствует.

#### **Как пользоваться данным руководством:**

- Для объяснения используются главным образом иллюстрации DDX4015BT. Иллюстрации индикации и панелей, приведенные в настоящем руководстве, представляют собой примеры, используемые для понятного объяснения операций. По этой причине они могут отличаться от реального вида индикации или панелей.
- В данном руководстве главным образом объясняются операции, выполняемые с помощью кнопок на панели монитора и сенсорной панели. Операции с помощью пульта дистанционного управления (KNA-RCDV331: приобретается отдельно), см. на стр. 47.
- **< >** обозначает изменяемые экраны/меню/операции/настройки, которые появляются на сенсорной панели.
- **[ ]** обозначает кнопки на сенсорной панели.
- **Язык отображения:** Элементы индикации на английском языке используются в качестве примера с целью объяснения. Язык отображаемой индикации можно выбрать из меню **<Setup>**. (стр. 45)
- Обновленная информация (последнее руководство по эксплуатации, обновления системы, новые функции и др.) доступна по адресу <http://www.kenwood.com/cs/ce/>.

### ПЕРЕД ИСПОЛЬЗОВАНИЕМ

#### **Для DDX6015BTR/DDX4015DAB/DDX4015BT/ DDX4015BTR**

**Декларация соответствия относительно Директивы EMC 2004/108/EC Декларация соответствия относительно Директивы R&TTE 1999/5/EC Декларация соответствия относительно Директивы RoHS 2011/65/EU Производитель:** JVC KENWOOD Corporation 3-12 Moriya-cho, Kanagawa-ku, Yokohama-shi, Kanagawa, 221-0022, Japan **Представительство в ЕС:** JVCKENWOOD NEDERLAND B.V. Amsterdamseweg 37, 1422 AC UITHOORN, The Netherlands

#### **Русский**

Hастоящим, JVC KENWOOD декларирует, что это устройство "DDX6015BTR/DDX4015DAB/DDX4015BT/ DDX4015BTR" соответствует необходимым требованиям и другим важным положениям Директивы 1999/5/EC.

#### **Для DDX3015/DDX3015R**

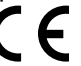

**Декларация соответствия относительно Директивы EMC 2004/108/EC Декларация соответствия относительно Директивы RoHS 2011/65/EU Производитель:** JVC KENWOOD Corporation 3-12 Moriya-cho, Kanagawa-ku, Yokohama-shi, Kanagawa, 221-0022, Japan **Представительство в ЕС:** JVCKENWOOD NEDERLAND B.V. Amsterdamseweg 37, 1422 AC UITHOORN, The Netherlands

#### V **Предостережения (монитор):**

- Встроенный в устройство монитор изготовлен с высокой точностью, однако он может иметь нерабочие точки. Это неизбежно и не считается дефектом.
- Не подвергайте монитор воздействию прямых солнечных лучей.
- Не используйте шариковую ручку и подобные предметы с острым наконечником для работы с сенсорной панелью.

Касайтесь кнопок сенсорной панели непосредственно пальцами (если на Вас перчатки, необходимо их снять).

- При слишком низкой или слишком высокой температуре может произойти следующее:
	- Внутри происходит химическая реакция, приводящая к неисправности устройства.
	- Изображения могут отображаться нечетко или воспроизводиться замедленно. Может нарушаться синхронность изображения и звука или ухудшаться качество изображения.

#### **Для Вашей безопасности...**

- Не повышайте слишком сильно уровень громкости, поскольку это заглушает внешние звуки, делая опасным управление автомобилем, а также может привести к потере слуха.
- Остановите автомобиль перед тем, как выполнять любые сложные операции.

#### **Температура внутри автомобиля...**

Если Вы припарковали Ваш автомобиль на длительное время в жаркую или холодную погоду, перед тем, как включать это устройство, подождите до тех пор, пока температура в автомобиле не придет в норму.

### R**Как перенастроить Ваше устройство**

Если устройство не работает должным образом, нажмите кнопку сброса.

#### **DDX6015BTR**

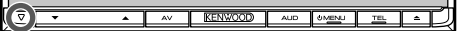

#### **DDX4015DAB/DDX4015BT/DDX4015BTR/DDX3015/ DDX3015R**

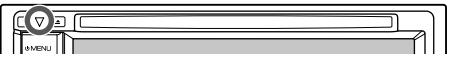

# НАЧАЛЬНЫЕ НАСТРОЙКИ

### **Начальная настройка**

При первом включении питания устройства или после сброса настроек устройства отображается экран начальной настройки.

• Вы также можете изменить настройки на экране **<Setup>**. (стр. 44)

### **1 DDX6015BTR**

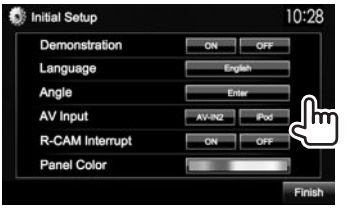

#### **DDX4015DAB/DDX4015BT/DDX4015BTR/ DDX3015/DDX3015R**

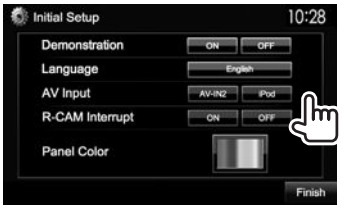

### **<Demonstration>**

(стр. 45)

**<Language>** (стр. 45)

**<Angle>**\* (стр. 8) **<AV Input>** (стр. 45)

> **<R-CAM Interrupt>** (стр. 28) **<Panel Color>** (стр. 41)

Выберите **[ON]** при подключении камеры заднего вида. Выберите цвет кнопок на панели монитора.

Отрегулируйте угол

Выберите внешний компонент, подключенный к входному разъему iPod/Audio Video, для воспроизведения.

панели.

Включение или отключение

дисплея.

демонстрации функций

Выбор языка текста, используемого для отображения информации на экране. • Установите **<GUI Language>**, чтобы отображать кнопки управления и элементы меню на выбранном языке (**[Local]**: выбрано по умолчанию) или на английском языке (**[English]**).

### **2** Завершите процедуру.

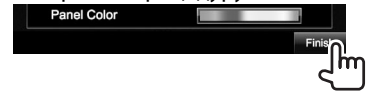

Отображается экран **<TOP MENU>**.

Только для DDX6015BTR.

### **Настройка функции обеспечения безопасности**

### R**Регистрация защитного кода**

Вы можете задать защитный код для защиты системы от кражи.

**1** Откройте экран **<TOP MENU>**. На экране управления источником:

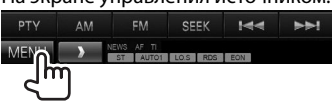

**2** Отобразите экран настройки **<System>**.

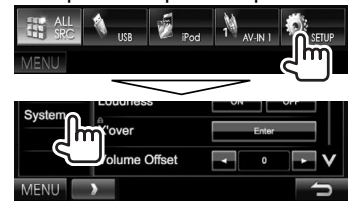

- Последовательно нажимайте [ $V$ ], чтобы переключать страницы на экране меню **<System>**.
- **3** Откройте экран **<Security Code Set>**.

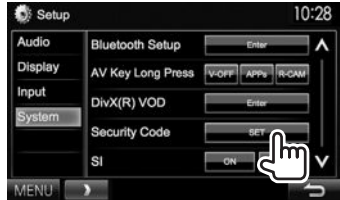

• Чтобы очистить зарегистрированный защитный код, выполните шаги **1** и **2** нажмите **[CLR]** в **<Security Code>**.

### НАЧАЛЬНЫЕ НАЧАЛЬНЫЕ НАСТРОЙКИ

**4** Введите четырехзначный номер (1), затем подтвердите ввод (2).

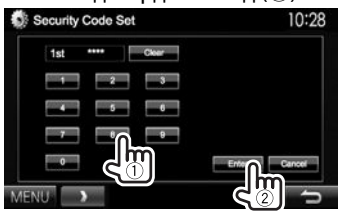

- Нажмите **[Clear]**, чтобы удалить последнюю запись.
- Нажмите **[Cancel]**, чтобы отменить настройку.
- **5** Повторите шаг **4**, чтобы подтвердить защитный код.
- При выполнении сброса или отсоединении от аккумуляторной батареи потребуется ввести защитный код. Введите правильный защитный код, затем нажмите **[Enter]**.

### R**Включение функции обеспечения безопасности**

Вы можете включить функцию обеспечения безопасности для защиты системы от кражи.

**1** Отобразите экран настройки **<System>**. На экране **<TOP MENU>**:

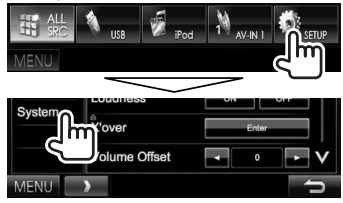

• Последовательно нажимайте **[ V ]**, чтобы переключать страницы на экране меню **<System>**.

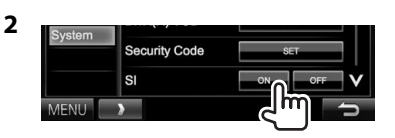

Индикатор безопасности на панели монитора мигает при выключении зажигания автомобиля.

**Отключение функции обеспечения безопасности:** Выберите **[OFF]** для **<SI>**.

### **Настройки часов**

#### **1** Откройте экран **<TOP MENU>**. На экране управления источником:

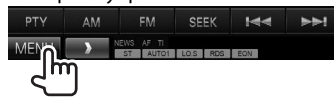

**2** Откройте экран **<Setup>**.

**3** Откройте экран **<Clock>**.

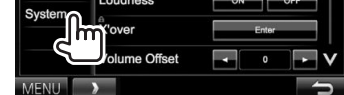

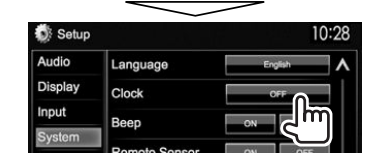

**4** Установите время на часах.

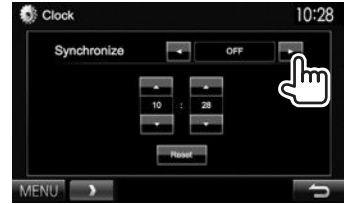

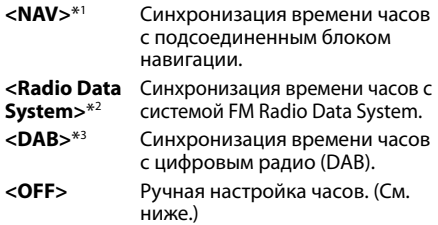

выбрано **<OFF>**:

Отрегулируйте часы  $(1)$ , затем минуты  $(2)$ .

• Нажмите **[Reset]**, чтобы установить минуты на "00".

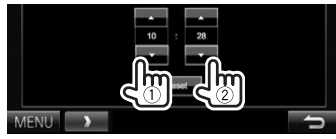

**5** Завершите процедуру.

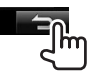

- \*1 Только для DDX4015DAB/DDX4015BT/DDX3015. Отображается, только когда подсоединен блок навигации.
- \*2 Только для DDX6015BTR/DDX4015BT/DDX4015BTR/DDX3015/ DDX3015R.
- \*3 Только для DDX4015DAB.

### **Названия и функции компонентов**

#### V **Предостережение, касающееся настройки громкости:**

По сравнению с другими источниками воспроизведения цифровые устройства создают незначительный шум. Уменьшите громкость перед воспроизведением, чтобы предотвратить повреждение динамиков из-за внезапного повышения уровня громкости на выходе.

### **DDX6015BTR**

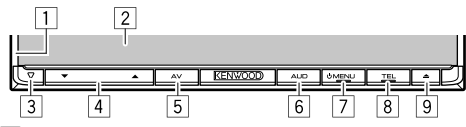

- $\Box$  Панель монитора $^*$
- 2 Экран (сенсорная панель)<br>3 Кнопка сброса/Инликатор
- 3 Кнопка сброса/Индикатор питания/Индикатор безопасности
	- Выполните сброс устройства. (стр. 3)
	- Горит, пока устройство включено.
	- Мигает при включении функции обеспечения безопасности. (стр. 5)
- $\boxed{4}$  Кнопки Громкость  $\blacktriangledown/\blacktriangle$ 
	- Настройка уровня громкости звука. (стр. 7)
- 5 Кнопка AV/V.OFF
	- Отображение экрана текущего источника. (Нажмите)
	- Функция кнопки при удержании в нажатом положении изменяется в зависимости от настройки **<AV Key Long Press>**. (стр. 46)
- **6 Кнопка AUD** Отображение экрана **<Equalizer>**. (Нажмите) (стр. 38)

### **7 Кнопка (b) MENU**

- Отображение экрана **<TOP MENU>**. (Нажмите) (стр. 9)
- Включение питания. (Нажмите) (стр. 7)
- Выключение питания. (Удерживать) (стр. 7)
- **8 Кнопка TEL/VOICE** 
	- Отображение экрана **<Hands Free>**. (Нажмите) (стр. 33)
	- Включение голосового набора номера. (Удерживать) (стр. 35)
- $\boxed{9}$  Кнопка  $\triangle$  (извлечение)
	- Извлечение диска (Полный наклон панели монитора). (стр. 11)
	- Открытие/закрытие панели монитора.
- $*$  Можно изменить цвет кнопок на панели монитора. (стр. 41)

#### **DDX4015DAB/DDX4015BT/DDX4015BTR/ DDX3015/DDX3015R**

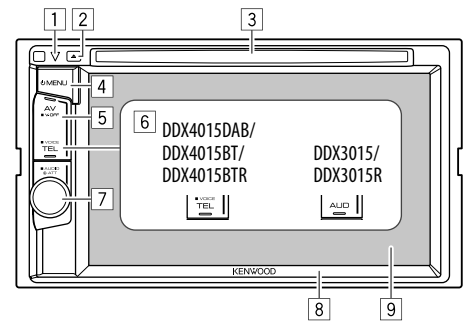

- 1 Кнопка сброса/Индикатор питания/Индикатор безопасности
	- Выполните сброс устройства. (стр. 3)
	- Горит, пока устройство включено.
	- Мигает при включении функции обеспечения безопасности. (стр. 5)
- $\boxed{2}$  Кнопка  $\triangle$  (извлечение)
	- Извлечение диска. (стр. 11)
- 3 Загрузочный отсек
- $\boxed{4}$  Кнопка ( $\boxed{ }$ ) MENU
	- Отображение экрана **<TOP MENU>**. (Нажмите) (стр. 9)
	- Включение питания. (Нажмите) (стр. 7)
	- Выключение питания. (Удерживать) (стр. 7)
- 5 Кнопка AV/V.OFF
	- Отображение экрана текущего источника. (Нажмите)
	- Функция кнопки при удержании в нажатом положении изменяется в зависимости от настройки **<AV Key Long Press>**. (стр. 46)

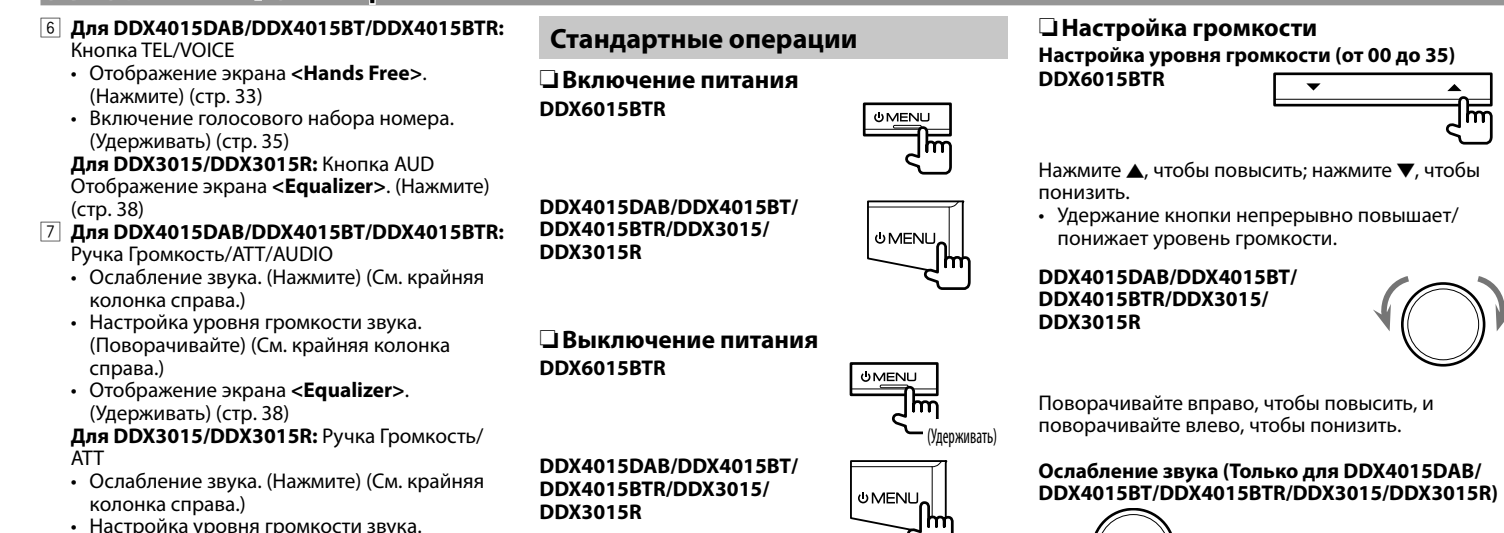

(Удерживать)

Загорается индикатор ATT.

ту же кнопку еще раз.

**Чтобы отменить приглушение звука:** Нажмите

- 8 Панель монитора\*<br>9 Экран (сенсорная в
- 9 Экран (сенсорная панель)
- \* Можно изменить цветкнопок на панели монитора. (стр.41)

(Поворачивайте) (См. крайняя колонка

### R**Регулировка угла панели (Только для DDX6015BTR)**

- **1** Откройте экран **<Angle Adjust>**. На экране **<TOP MENU>**:
	- $\cdot$  Последовательно нажимайте [ $\vee$ ], чтобы переключать страницы на экране меню **<Display>**.

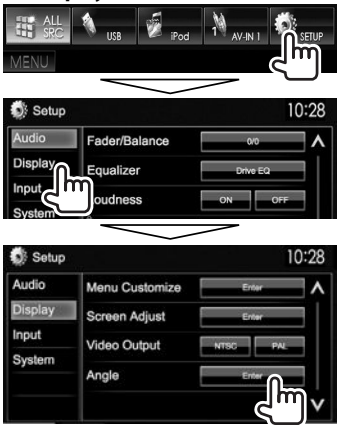

**2** Выберите угол (0 – 6).

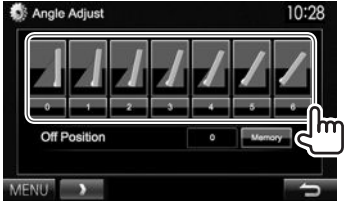

• Чтобы задать текущее положение в качестве положения выключения питания, выберите **[Memory]** для **<Off Position>**.

### R**Переключение устройства в режим ожидания**

**1** Отобразите все элементы на **<TOP MENU>**.

На экране **<TOP MENU>**:

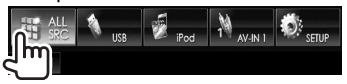

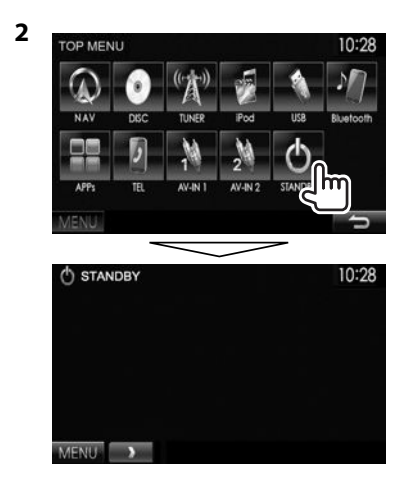

### R**Выключение экрана**

• Данная операция работает, только когда для настройки **<AV Key Long Press>** установлено значение **[V-OFF]**. (стр. 46)

**DDX6015BTR**

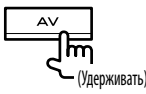

**DDX4015DAB/DDX4015BT/ DDX4015BTR/DDX3015/ DDX3015R**

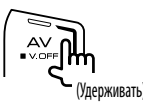

**Включение экрана:** Нажмите (<sup>I</sup>) MENU на панели монитора или прикоснитесь к дисплею.

### **Стандартные операции на экране**

### R**Стандартные описания экрана**

Вы можете переключать на дисплей на отображение других экранов в любое время для переключения источника, просмотра информации или изменения настроек и т.д.

#### **Экран управления источником**

Выполнение операций воспроизведения источника.

• Кнопки управления отличаются в зависимости от выбранного источника.

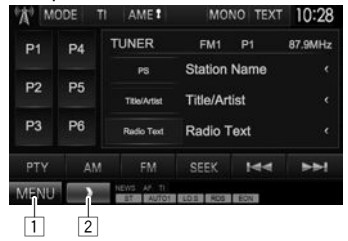

#### **Общие кнопки управления:**

- 1 Отображение экрана **<TOP MENU>**. (См. столбец справа.)
	- $\cdot$  Нажатие (!) MENU на панели монитора также отображает экран **<TOP MENU>**.
- 2 Отображение/скрытие кнопок быстрого доступа. (стр. 10)

#### **Экран <TOP MENU>**

Отображение экрана управления источником и экрана настроек.

• Вы можете организовать элементы для отображения на экране **<TOP MENU>**. (стр. 42)

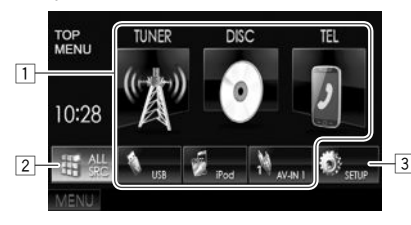

#### **Общие кнопки управления:**

- 11 Переключение источника воспроизведения. (стр. 10)
- 2 Отображение всех источников
- воспроизведения и элементов. (стр. 10)
- 3 Отображение экрана **<Setup>**. (См. ниже.)

#### **Экран <Setup>**

Изменение подробных настроек. (стр. 44)

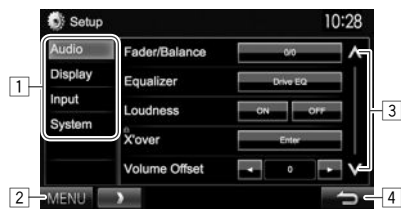

#### **Общие кнопки управления:**

- 1 Выбор элементов меню.<br>[2] Отображение экрана **<T**
- 2 Отображение экрана **<TOP MENU>**.
- 3 Переключение страницы.<br>4 Возврат к прелылушему э
- Возврат к предыдущему экрану.

### R**Управление на сенсорном экране**

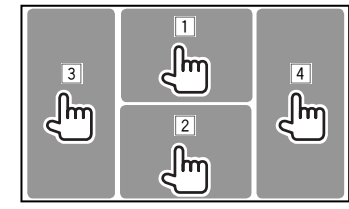

1 Отображение меню управления видео во время воспроизведения видеоматериалов.

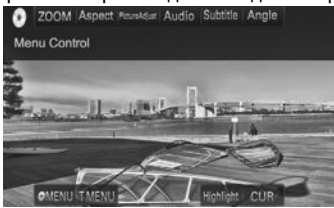

2 Отображение экрана управления источником во время воспроизведения видео.

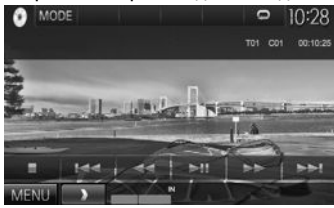

- Кнопки управления исчезают при прикосновении к экрану, или если в течение 5 секунд не выполняется никаких операций.
- 3 Переход к предыдущему разделу/дорожке.\*<br>4 Переход к следующему разделу/дорожке.\*
- 4 Переход к следующему разделу/дорожке.\*
- Недоступно для видео с внешнего компонента.

### **Выбор источника воспроизведения**

На экране **<TOP MENU>**:

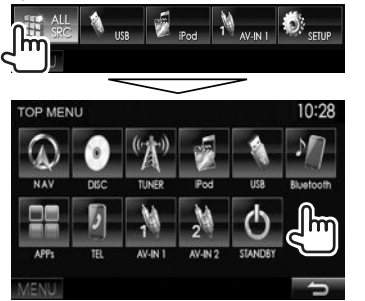

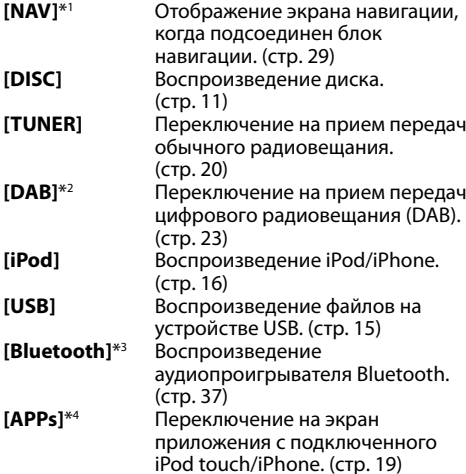

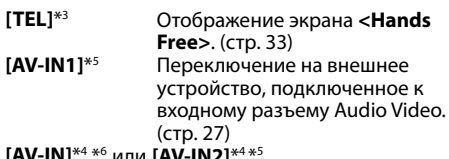

**[AV-IN]**\*4 \*6 или **[AV-IN2]**\*4 \*5

Переключение на внешнее устройство, подключенное к входному разъему iPod/Audio Video. (стр. 27)

- \*1 Только для DDX4015DAB/DDX4015BT/DDX3015. Если блок навигации не подсоединен, отображается "No Navigation". \*2 Только для DDX4015DAB.
- \*3 Только для DDX6015BTR/DDX4015DAB/DDX4015BT/DDX4015BTR.
- \*4 Выберитесоответствующую настройкувходав **<AV Input>**. (стр.45)
- \* 5 Только для DDX4015DAB/DDX4015BT/DDX3015.
- \*6 Только для DDX6015BTR/DDX4015BTR/DDX3015R.

### R**Выбор источника воспроизведения на экране <TOP MENU>**

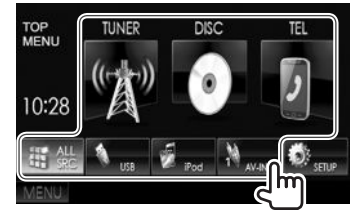

• Вы можете изменить элементы (кроме **[SETUP]**) для отображения на экране **<TOP MENU>**. (стр. 42)

### R**Использование кнопок быстрого доступа**

Во время отображения экрана управления источником или экрана **<Setup>** вы можете использовать кнопки быстрого доступа для перехода к показанным ниже элементам на экране **<TOP MENU>**.

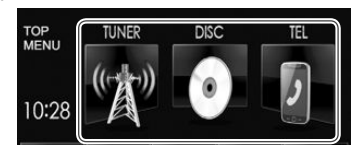

#### **Отображение кнопок быстрого доступа**

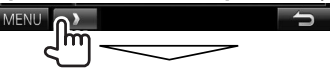

На экране управления источником:

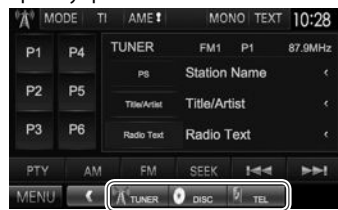

#### На экране **<Setup>**:

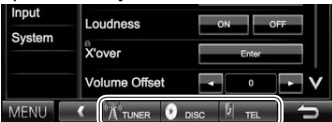

• Когда отображается экран навигации, нажатие **[**  $\bullet$  ] отображает экран управления источником.

**Скрытие кнопок быстрого доступа:** Нажмите [ ].

### **Воспроизведение диска**

- Если на диске нет дискового меню, все дорожки будут воспроизводиться последовательно до тех пор, пока не вы не переключите источник или не извлечете диск.
- За информацией о воспроизводимых типах дисков/типах файлов обращайтесь на стр. 55.

### R**Установка диска**

Вставляйте диск стороной этикетки вверх.

#### **DDX6015BTR**

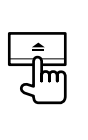

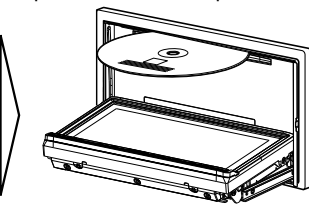

#### **DDX4015DAB/ DDX4015BT/ DDX4015BTR/ DDX3015/ DDX3015R**

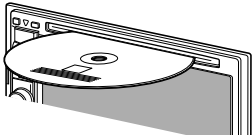

В качестве источника звука указывается **"DISC"**, и начинается воспроизведение.

- Индикатор IN загорается, когда вставляется диск.
- Если на экране появляется знак " $\mathbb{Q}$ ", устройство не поддерживает операцию, которую Вы пытаетесь выполнить. – Иногда операция не выполняется и при отсутствии значка " $\mathsf{Q}$ ". • При воспроизведении диска с
- многоканальным кодированием выполняется понижающее преобразование многоканальных сигналов до стереофонических.

### R**Извлечение диска DDX6015BTR**

**DDX4015DAB/DDX4015BT/ DDX4015BTR/DDX3015/DDX3015R**

- Вынимая риск, тяните его горизонтально.
- Диск можно извлечь во время воспроизведения другого источника аудио/видео.
- Если в течение 15 секунд извлеченный диск не будет вынут, он автоматически помещается обратно в загрузочный отсек в целях защиты от загрязнения.

#### **Закрытие панели монитора (Только для DDX6015BTR)**

После извлечения диска нажмите ▲ на панели монитора. Панель монитора закрывается.

### **Воспроизведение**

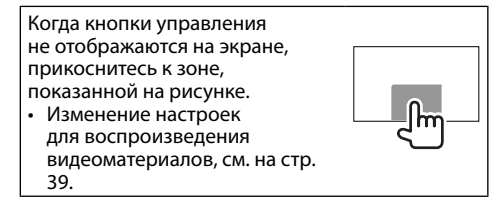

### R**Элементы индикации и кнопки на экране управления источником Для воспроизведения видео**

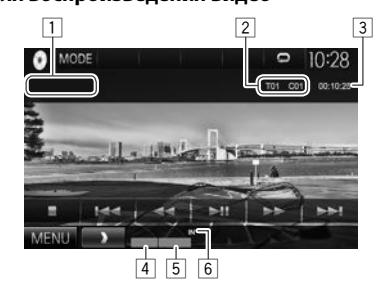

#### **Информация о воспроизведении**

- Отображаемая на экране информация отличается в зависимости от типа воспроизводимого в текущий момент диска/ файла.
- Тип носителя
- 2 Информация о текущем воспроизводимом элементе (№ названия/№ раздела/№ папки/№ файла/№ дорожки)
- 3 Время воспроизведения
- 4 Режим воспроизведения (стр. 14)<br>5 Тип файла
- ்5 <mark>Тип файла</mark><br>டு Инликатор
- 6 Индикатор IN

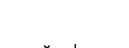

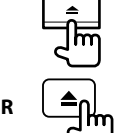

### ДИСКИ

#### **Кнопки операций**

- Доступные кнопки на экране и операции отличаются в зависимости от типа воспроизводимого в текущий момент диска/ файла.
- **[MODE]** Переключение настроек для воспроизведения диска на экране **<DISC Mode>**. (стр. 14)
- **[ ] [ ]** Выбор папки.
- **[ ] [ ]** Выбор режима воспроизведения. (стр. 14)
- **[ ]** Отображение списка папок или дорожек. (См. крайняя колонка справа.)
- **[**o**]** Останов воспроизведения.
- **[** $\blacktriangleright$  **] II** Haчало воспроизведения или пауза.
- $[H=1]$   $\rightarrow$  Выбор раздела или дорожки. (Нажмите)
	- Поиск назад или вперед. (Удерживать)
- $[\blacktriangleleft \blacktriangleleft] [\blacktriangleright \blacktriangleright]$  Поиск назад/вперед во время воспроизведения.
	- Замедленное воспроизведение во время паузы.
- **[MENU]** Отображение экрана **<TOP MENU>**.

#### **Для воспроизведения аудио**

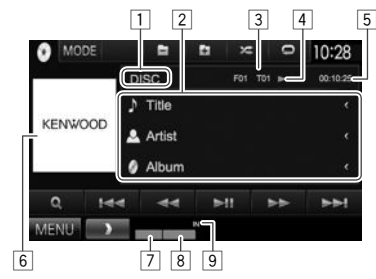

#### **Информация о воспроизведении**

- Отображаемая на экране информация отличается в зависимости от типа воспроизводимого в текущий момент диска/ файла.
- 1 Тип носителя<br>2 Информация
- 2 Информация о дорожке/файле
	- При нажатии **[<]** выполняется прокрутка текста, если отображается не весь текст.
- 3 Информация о текущем воспроизводимом элементе (№ папки/№ файла/№ дорожки)
- 4 Состояние воспроизведения<br>5 Время воспроизведения
- <mark>5</mark> Время воспроизведения<br>6 Картинка обложки (Отоб
- 6 Картинка обложки (Отображается во время воспроизведения, если файл имеет данные метки, которые включают картину обложки) 7 Режим воспроизведения (стр. 14)<br>8 Тип файла
	- Тип файла
- 9 Индикатор IN

### **Кнопки операций**

- Доступные кнопки на экране и операции отличаются в зависимости от типа воспроизводимого в текущий момент диска/ файла.
- **[MODE]** Переключение настроек для воспроизведения диска на экране **<DISC Mode>**. (стр. 14)

**[ ] [ ]** Выбор папки.

**[ 24]** [  $\bigcirc$  ] Выбор режима воспроизведения. (стр. 14)

**[ ]** Отображение списка папок или дорожек. (См. столбец справа.)

- **[•II]** Начало воспроизведения или пауза.
- $[H\rightarrow H]$  Выбор дорожки.
- **[**<1**[** $\blacktriangleright$ ] Поиск назад или вперед.
- **[MENU]** Отображение экрана **<TOP MENU>**.

### R**Выбор папки/дорожки из списка**

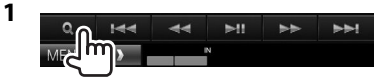

- **2** Выберите папку  $(1)$ , затем элемент в выбранной папке (②).<br>• Повторяйте процедуру, пока не выберите
	- требуемую дорожку.
	- Если вы хотите воспроизвести все дорожки в папке, нажмите [D] справа от желаемой папки.

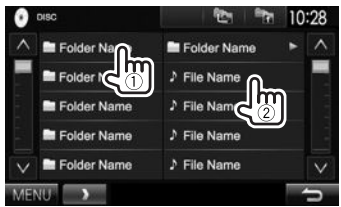

- Вы можете переходить на другие страницы для отображения других элементов, нажав  $[$  $\Lambda$  $]/[$  $\mathcal{V}$  $]$ .
- Нажмите  $\lceil \cdot \rceil$ , чтобы вернуться в корневую папку.
- Нажмите  $[$ <sub>23</sub>, чтобы вернуться на более высокий уровень.

### ДИСКИ

### R**Операции в меню видео**

Вы можете отобразить экран меню видео во время воспроизведения видео.

• Кнопки управления исчезают при прикосновении к экрану, или если в течение 5 секунд не выполняется никаких операций.

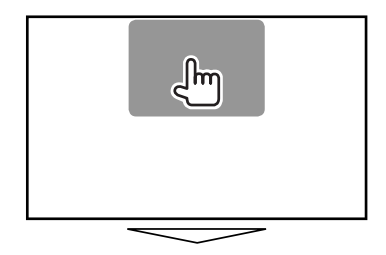

**Для воспроизведения видео, кроме VCD**

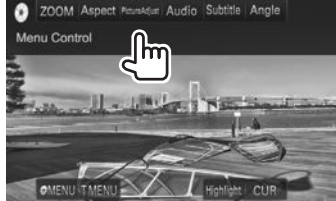

• Доступные кнопки на экране и операции отличаются в зависимости от типа воспроизводимого в текущий момент диска/ файла.

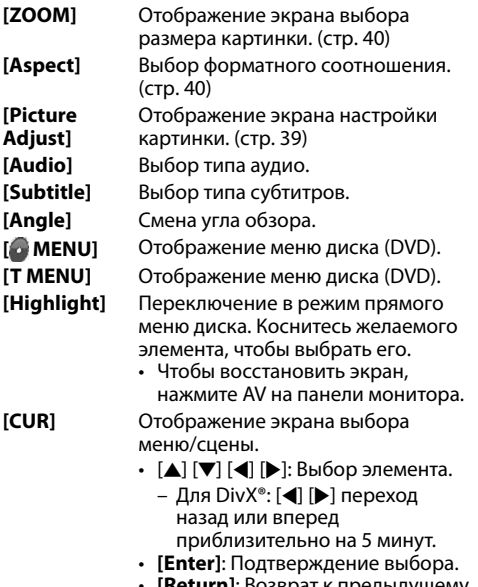

• **[Return]**: Возврат к предыдущему экрану.

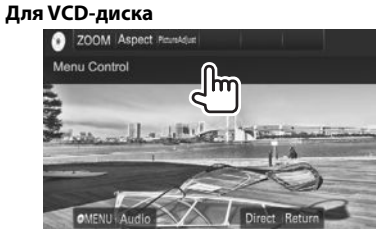

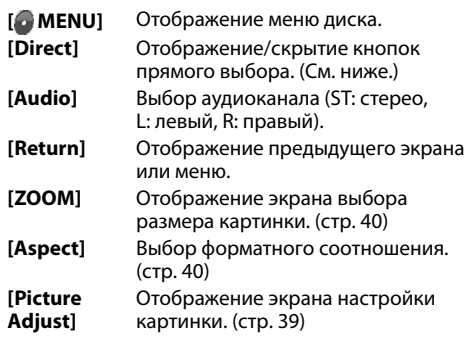

• Для того чтобы отключить функцию PBC, остановите воспроизведение, затем используйте кнопки прямого выбора, чтобы выбрать номер дорожки.

#### **Выбор дорожки непосредственно на VCD**

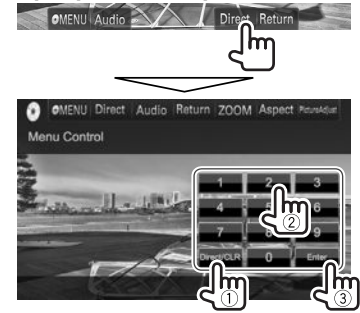

• Если вы ввели неправильную цифру, нажмите **[Direct/CLR]**, чтобы удалить последний введенный символ.

### R**Выбор режима воспроизведения**

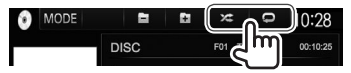

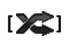

**[ ]** Выбор режима воспроизведения <sup>в</sup> произвольном порядке.

- **[ ]** Выбор режима повторного воспроизведения.
- Доступные режимы воспроизведения отличаются в зависимости от типа воспроизводимого в текущий момент диска/ файла.
- Режим повторного воспроизведения и режим воспроизведения в произвольном порядке не могут быть включены одновременно.
- При каждом нажатии кнопки переключается режим воспроизведения. (Загорается соответствующий индикатор.)
	- Доступные элементы отличаются в зависимости от типа воспроизводимого в текущий момент диска/файла.

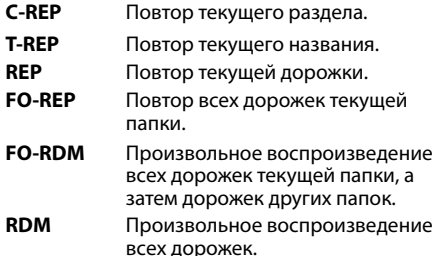

#### **Чтобы отменить повторное воспроизведение/ воспроизведение в случайном порядке:**

Нажимайте кнопку последовательно, пока не исчезнет индикатор.

### **Настройки для воспроизведения дисков**

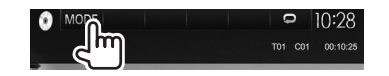

### R**Элементы настройки**

• Доступные элементы, отображаемые на экране **<DISC Mode>**, отличаются в зависимости от типа воспроизводимого в текущий момент диска/файла.

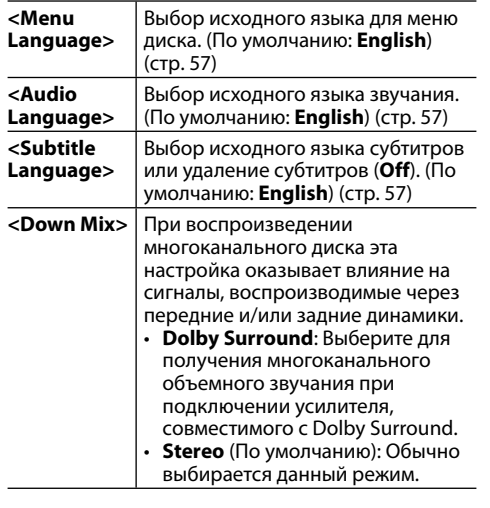

**<Dynamic Range Control>** Вы можете изменить динамический диапазон во время воспроизведения программы Dolby Digital. • **Wide**: Выберите эту опцию, чтобы наслаждаться мощным звуком даже на небольшой громкости с полным динамическим диапазоном. • **Normal**: Выберите эту опцию, чтобы немного уменьшить динамический диапазон. • **Dialog** (По умолчанию): Выберите эту опцию, чтобы воспроизводить диалог в фильмах более отчетливо.  **<Screen Ratio>** Выбор типа монитора для просмотра широкоэкранного изображения на внешнем мониторе. **16:9** (По умолчанию) **4:3 LB 4:3 PS <File Type>**\* Выберите тип файла для воспроизведения, если диск содержит разные типы файлов. • **Audio**: Воспроизведение аудиофайлов. • **Still Image**: Воспроизведение файлов изображений. • **Video**: Воспроизведение видеофайлов. • **Audio&Video** (По умолчанию): Воспроизведение аудиофайлов и

Воспроизводимые типы файлов, см. на стр. 55. Если диск не содержит файлов выбранного типа, имеющиеся файлы воспроизводятсясоследующим приоритетом: аудиофайлы, видеофайлы, затем файлы неподвижных изображений.

видеофайлов.

### **Подключение устройства USB**

К приемнику можно подключить запоминающее устройство USB большой емкости, например USBпамять, цифровой аудиопроигрыватель, и т.д.

- За подробной информацией о подключении USB-устройств обращайтесь на стр. 52.
- Компьютера или портативное устройство HDD не могут быть подсоединены к входу USB.
- За информацией о воспроизводимых типах файлов и использовании USB-устройств обращайтесь на стр. 56.

### **Когда подсоединено USB-устройство...**

В качестве источника звука указывается **"USB"**, и начинается воспроизведение.

• Многократное воспроизведение всех дорожек на устройстве USB осуществляется вплоть до смены источника.

#### **Безопасное отключение USB-устройства:**

Нажмите [M], а затем отсоедините USB-устройство после того, как отобразится "No Device".

١m

## **Воспроизведение**

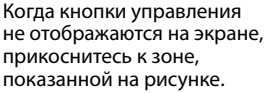

• Изменение настроек для воспроизведения видеоматериалов, см. на стр. 39.

### R**Элементы индикации и кнопки на экране управления источником**

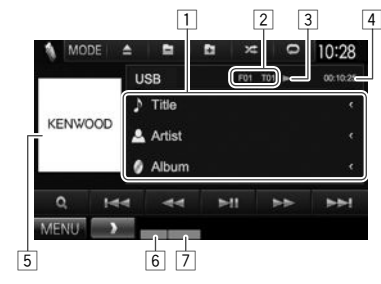

#### **Информация о воспроизведении**

• Отображаемая на экране информация отличается в зависимости от типа воспроизводимого в текущий момент файла.

#### 1 Информация о дорожке/файле

- При нажатии **[<]** выполняется прокрутка текста, если отображается не весь текст.
- 2 Информация о текущем воспроизводимом элементе (№ папки/№ файла)
- 3 Состояние воспроизведения<br>4 Время воспроизвеления
- Время воспроизведения
- 5 Картинка обложки (Отображается во время воспроизведения, если файл имеет данные метки, которые включают картину обложки)
- 6 Режим воспроизведения (См. столбец справа) 7 Тип файла

#### **Кнопки операций**

• Доступные кнопки на экране и операции отличаются в зависимости от типа воспроизводимого в текущий момент файла.

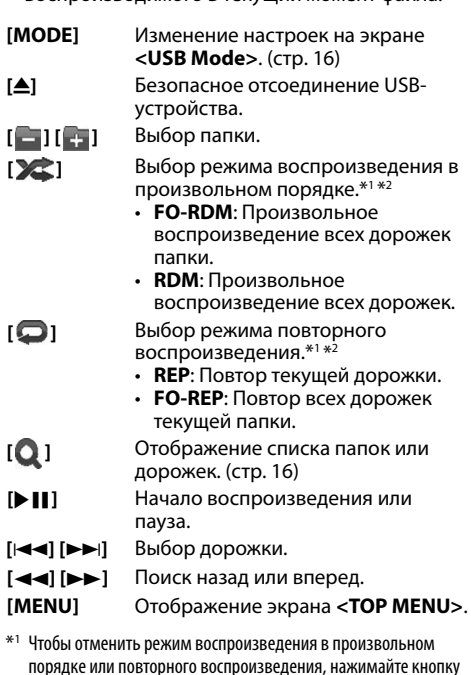

последовательно, пока не пропадет индикатор. \*2 Режим повторноговоспроизведения и режим произвольного воспроизведения не могут быть включены одновременно.

### USB

### **<u><u>ДНастройки</u>** <USB Mode></u> **Настройка <File Type>**

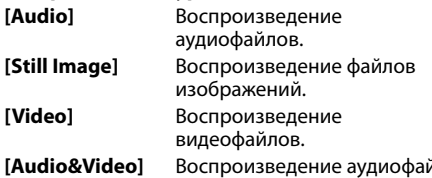

(По умолчанию)

Воспроизведение аудиофайлов и видеофайлов.

• Воспроизводимые типы файлов, см. на стр. 56. Если устройство USB не содержит файлов выбранного типа, имеющиеся файлы воспроизводятся со следующим приоритетом: аудиофайлы, видеофайлы, затем файлы неподвижных изображений.

### **Настройка <Screen Ratio>**

Выбор типа монитора для просмотра широкоэкранного изображения на внешнем мониторе.

### **[16:9]** (По

умолчанию) **[4:3 LB] [4:3 PS]** 

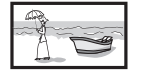

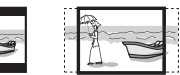

### **Настройка <Drive Select>**

Нажмите **[Next]**. Переключение между внутренним и внешним источником с памятью подсоединенного устройства (например, мобильного телефона).

### R**Выбор папки/дорожки из списка**

**1**

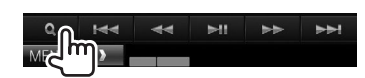

- **2** Выберите папку  $(1)$ , затем элемент в выбранной папке (②).<br>• Повторяйте процедуру, пока не выберите
	- требуемую дорожку.
	- Если вы хотите воспроизвести все дорожки в папке, нажмите [I] справа от желаемой папки.

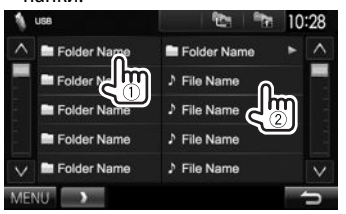

- Вы можете переходить на другие страницы для отображения других элементов, нажав  $[N]/[V]$ .
- Нажмите [  $\sim$  ], чтобы вернуться в корневую папку.
- Нажмите  $[$  $\bullet$ , чтобы вернуться на более высокий уровень.

## iPod/iPhone

### **Подготовка**

### R**Подключение iPod/iPhone**

- За подробной информацией о подключении iPod/iPhone обращайтесь на стр. 52.
- За информацией о воспроизводимых типах iPod/iPhone обращайтесь на стр. 56.

Подсоедините iPod/iPhone с помощью подходящего кабеля в соответствии с целью.

- **Для прослушивания музыки:** Кабель USB Audio для iPod/iPhone
	- Для iPod/iPhone, кроме iPod nano (седьмое поколение)/iPod touch (пятое поколение)/ iPhone 5S/iPhone 5C/iPhone 5: KCA-iP102 (опционная принадлежность)
	- Для iPod nano (седьмое поколение)/ iPod touch (пятое поколение)/iPhone 5S/ iPhone 5C/iPhone 5: KCA-iP103 (опционная принадлежность)
- **Для просмотра видеоизображения и прослушивания музыки:** Кабель USB Audio и Video для iPod/iPhone—KCA-iP202 (опционная принадлежность)
	- iPod nano (седьмое поколение)/iPod touch (пятое поколение)/iPhone 5S/iPhone 5C/ iPhone 5 не могут подключаться с помощью KCA-iP202.

### R**Выбор предпочитаемых настроек для воспроизведения на iPod/iPhone**

Если в качестве источника выбрано **"iPod"**...

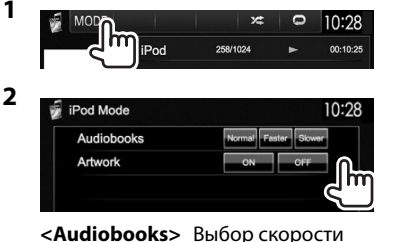

воспроизведения аудиокниг.

**<Artwork>** Отображение/скрытие обложки на iPod.

### R**Настройка <AV Input> для воспроизведения на iPod/iPhone**

Выберите соответствующую настройку входа для **<AV Input>** в соответствии со способом подсоединения iPod/iPhone.

- Вы можете изменить настройку, только когда в **<TOP MENU>** выбрано **[STANDBY]**. (стр. 8)
- **1** Отобразите экран настройки **<Input>**. На экране **<TOP MENU>**:

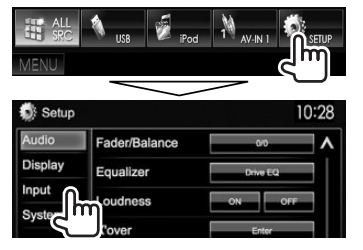

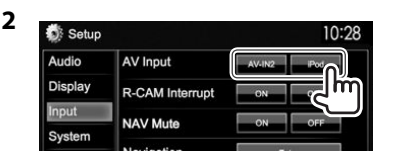

**[AV-IN]**\*1 / **[AV-IN2]**\*2 Выбирайте эту опцию, когда iPod/iPhone подсоединен

с помощью KCA-iP102 или KCA-iP103 (опционная принадлежность). **[iPod]** Выбирайте эту опцию, когда iPod/iPhone подсоединен с помощью KCA-iP202 (опционная

принадлежность).

\*1 Только для DDX6015BTR/DDX4015BTR/DDX3015R.

\*2 Только для DDX4015DAB/DDX4015BT/DDX3015.

### **Воспроизведение**

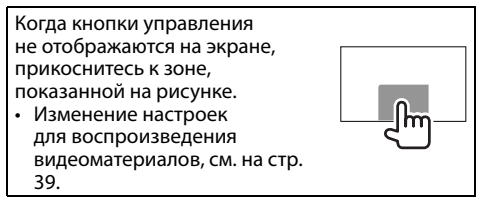

### R**Элементы индикации и кнопки на экране управления источником**

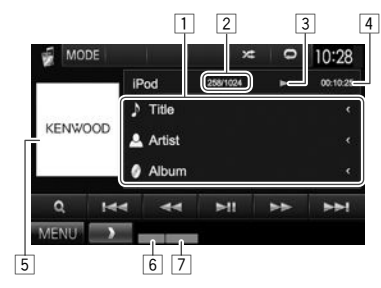

#### **Информация о воспроизведении**

- 1 Информация о песне/видеоизображении
	- При нажатии **[<]** выполняется прокрутка текста, если отображается не весь текст.
- ∑ № дорожки/Общее количество дорожек<br>3 Состояние воспроизведения
- Состояние воспроизведения
- 4 Время воспроизведения
- 5 Обложка Artwork (Отображается, если для песни имеются данные обложки Artwork)
	- Чтобы переключить индикацию обложки, см. столбец слева.
- 6 Режим воспроизведения (стр. 18)<br>7 Тип файла
- 7 Тип файла

### iPod/iPhone

#### **Кнопки операций**

- 
- **[MODE]** Переключение настроек для воспроизведения iPod/iPhone на экране **<iPod Mode>**. (стр. 17)
- **[ ]** Выбор режима воспроизведения в произвольном порядке.\*1
	- **RDM**: Функционирует аналогично функции Перемешать песни.
	- **A-RDM**: Функционирует аналогично функции Перемешать альбомы.
- **[ ]** Выбор режима повторного воспроизведения.
	- **REP**: Функционирует аналогично функции Повторить один.
	- **ALL REP**: Функционирует аналогично функции Повторить все.
- **[ ]** Отображение списка аудио-/ видеофайлов. (См. столбец справа.)
- **[**IW**]** Начало воспроизведения или пауза.
- **[**S**] [**T**]** Выбор аудио-/видеофайла.\*2
- **[**O**] [**N**]** Поиск назад или вперед.
- **[MENU]** Отображение экрана **<TOP MENU>**.
- \*<sup>1</sup> Чтобы отменить режим воспроизведения в произвольном порядке, нажимайте кнопку последовательно, пока не пропадет индикатор.
- \*2 Функциявозобновлениявоспроизведения недоступна для видеофайлов.

### R**Выбор аудио-/видеофайла из меню**

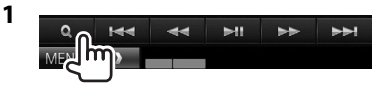

- **2** Выберите меню ( ): музыка или видео)  $(1)$ , категорию  $(2)$ , а затем желаемый элемент (3).
	- Выбирайте элемент на выбранном уровне, пока не начнется воспроизведение требуемого файла.
	- Если вы хотите воспроизвести все элементы на данном уровне, нажмите [ $\blacktriangleright$ ] справа от желаемого элемента.

#### **Меню аудио:**

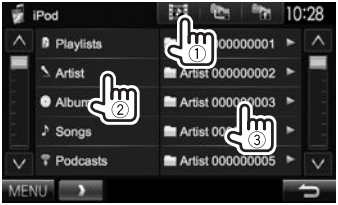

#### **Меню видео:**

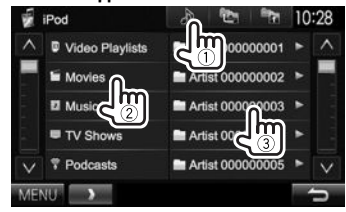

- Вы можете переходить на другие страницы для отображения других элементов, нажав  $[$  $\Lambda$  $]/$  $[$  $\mathcal{N}$  $]$ .
- Нажмите [  $\equiv$  ], чтобы вернуться в корневую папку.
- Нажмите  $[$  $\bullet$   $\bullet$  нтобы вернуться на более высокий уровень.
- Доступные категории различаются в зависимости от типа iPod/iPhone.

## APPs

Вы можете выбрать приложение на подключенном iPod touch/iPhone с помощью данного устройства.

• Вы не можете использовать Apps с iPod touch (пятое поколение)/iPhone 5S/iPhone 5C/iPhone 5.

### **Подготовка**

- **1** Подсоедините iPod touch/iPhone с помощью KCA-iP202. (стр. 52)
- **2** Выберите **[iPod]** для **<AV Input>**. (стр. 17)

### **Использование приложения**

Когда кнопки управления не отображаются на экране, прикоснитесь к экрану, чтобы отобразить их.

• Изменение настроек для воспроизведения видеоматериалов, см. на стр. 39.

### R**Воспроизведение**

- **1** Запустите приложение на используемом iPod touch/iPhone.
- **2** Выберите **"APPs"** в качестве источника. На экране **<TOP MENU>**:

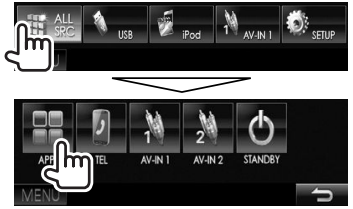

### R**Кнопки на экране управления источником**

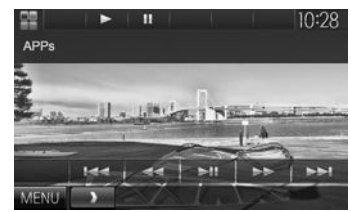

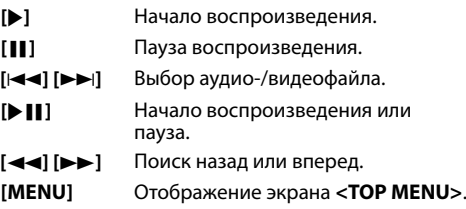

- Вы можете управлять некоторыми функциями приложений с помощью сенсорной панели.
- Для некоторых приложений, например для навигационных приложений, кнопки управления и информация не отображаются. Вы можете выполнять операции, например прокрутку карты, на сенсорной панели.
	- Если на экране появляется знак " $\mathbb{Q}$ ", устройство не поддерживает операцию управления прикосновением, которую Вы пытаетесь выполнить.
- Вы также можете воспроизводить аудио/видео с помощью самого iPod/iPhone, вместо того чтобы использовать данное устройство.

### R**Переключение на экран приложения во время прослушивания другого источника**

• Данная операция работает, только когда для настройки **<AV Key Long Press>** установлено значение **[APPs]**. (стр. 46)

**DDX6015BTR**

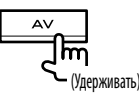

#### **DDX4015DAB/DDX4015BT/ DDX4015BTR/DDX3015/ DDX3015R**

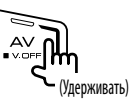

## ТЮНЕР

### **Прослушивание радио**

### R**Элементы индикации и кнопки на**

### **экране управления источником**

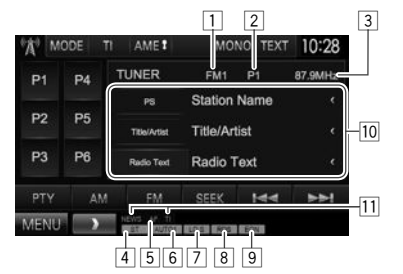

#### **Информация о приеме тюнера**

- 1 Диапазон<br>2 Запрограм
- 2 Запрограммированный номер программы.<br>3 Частота ралиостанции на которую выполн
- Частота радиостанции, на которую выполнена настройка в настоящий момент
- **4 Индикатор ST/MONO** 
	- Индикатор ST загорается при приеме стереовещания FM при достаточном уровне сигнала.
- 5 Индикатор AF<br>6 Режим поиска
- Режим поиска
- 7 Индикатор LO.S (См. крайняя колонка справа.)<br>8 Индикатор RDS: Загорается при приеме
- 8 Индикатор RDS: Загорается при приеме сигнала станции Radio Data System.
- 9 Индикатор EON: Загорается, когда станция Radio Data System передает сигналы EON.
- 10 Текстовая информация
	- При нажатии **[<]** выполняется прокрутка текста, если отображается не весь текст.
	- Нажатие **[Radio Text]** переключает информацию между Radio Text, Radio Text Plus и кодом PTY.
- 11 Индикаторы резервного приема

### **Кнопки операций**

- **[P1] [P6]** Выбор сохраненной в памяти радиостанции. (Нажмите)
	- Сохранение в памяти текущей радиостанции. (Удерживать)
- **[MODE]** Переключение настроек для приема тюнера на экране **<TUNER Mode>**. (См. столбец справа и стр. 22.)
- **[TI]\*** Включение/отключение режима резервного приема TI. (стр. 21)
- **[AME 1]** Автоматическое программирование радиостанций. (стр. 21)
- **[MONO]\*** Включение или выключение монофонического режима для улучшения качества приема FM. (Также сопровождается потерей стереоэффекта.)
	- Индикатор MONO горит, пока работает монофонический режим.
- **[TEXT]** Изменение отображаемой информации. (См. столбец справа.)
- **[PTY]\*** В ход в режим поиска PTY. (стр. 21)
- **[AM]** Выбор диапазона AM.
- **[FM]** Выбор диапазона FM.<br>
→ FM1→ FM2→ FM3−
- **[SEEK]** Переключение режима поиска.
	- **AUTO1**: Авто Поиск
	- **AUTO2**: Настройка на сохраненные в памяти радиостанции, одна за другой.
	- **MANU**: Ручной Поиск
- $[|\blacktriangleleft|$   $|\blacktriangleright|$   $|\blacktriangleright|$  Поиск радиостанции.
	- Метод поиска отличается в соответствии с выбранным режимом поиска. (См. выше.)
- **[MENU]** Отображение экрана **<TOP MENU>**.
- Отображается, только если в качестве источника выбрано FM.

### R**Изменение информации на дисплее**

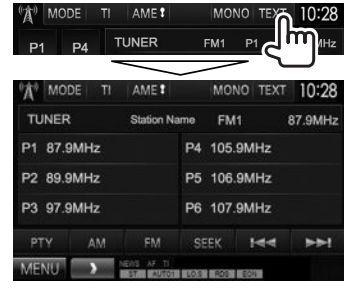

Отображаются список запрограммированных станций и название станции для FM Radio Data System (когда принимается сигнал PS).

• Повторное нажатие **[TEXT]** отображает текстовую информацию для станции, прием вещания которой осуществляется в настоящее время.

### R**Настройка на FM-радиостанции с устойчивым сигналом—Местный поиск**

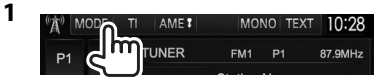

**2**

- TUNER Mode 10:28 **AF Regional** AF AFReg OFF **NEWS** P. OFF la post Local Auto TP Seek
- **[ON]** Выберите эту опцию, чтобы настройка выполнялась только на радиостанции с достаточным уровнем сигнала. Загорается индикатор LO.S.
- **[OFF]** Отключите функцию.

### **Программирование радиостанций**

### R**Сохранение радиостанций**

Для каждого диапазона частот можно запрограммировать 6 радиостанций.

#### **Автоматическое программирование— AME (Автоматическое запоминание)**

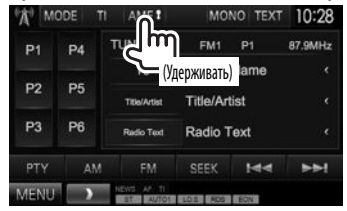

Автоматически выполняется поиск и сохранение местных станций с наиболее сильными сигналами.

### **Программирование вручную**

- **1** Настройте приемник на сигнал станции, которую хотите внести в память. (стр. 20)
- **2** Выберите запрограммированный номер.

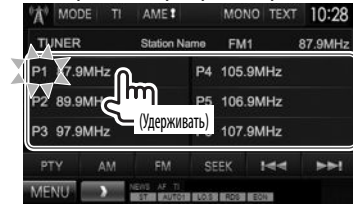

Сохраняется станция, выбранная в действии **1**.

### R**Выбор запрограммированной радиостанции**

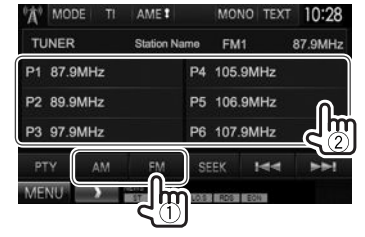

### **Функции FM Radio Data System**

### R**Поиск программы FM Radio Data System—поиск PTY**

Вы можете осуществлять поиск предпочитаемых программ, которые передаются в настоящее время, выбирая код PTY.

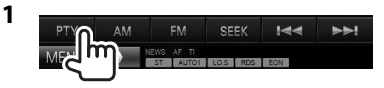

**2** Выберите код PTY.

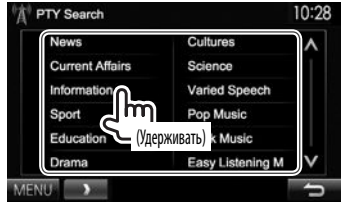

• Вы можете переходить на другие страницы для отображения других элементов, нажав  $[$   $\Lambda$  $]/$  $[$  $\mathcal{N}$  $]$ .

#### Начинается поиск PTY.

Если есть радиостанция, передающая в эфир программу с тем же кодом PTY, что был вами выбран, то осуществляется настройка на эту радиостанцию.

• Для языка текста здесь доступны только следующие языки: английский/испанский/ французский/немецкий/голландский/ португальский. Если в **<Language>** (стр. 45) выбирается другой язык, язык текста устанавливается на английский.

### R**Включение/отключение функции резервного приема TI/новостей**

**Резервный прием TI**

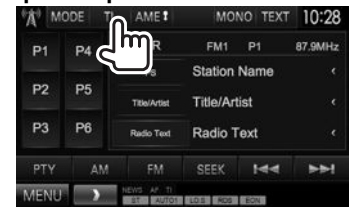

Устройство переходит в режим ожидания для переключения в режим приема сообщения дорожной информации (TI), когда они доступны. (Индикатор TI загорается белым цветом.)

• Если индикатор TI горит оранжевым цветом, выполните настройку на другую радиостанцию, передающую сигналы Radio Data System.

### **Отключение функции резервного приема TI:**

Нажмите **[TI]**. (Индикатор TI гаснет.)

- Настройка уровня громкости для сообщений дорожной информации автоматически запоминается. В следующий раз, когда устройство переключается в режим приема сообщений дорожной информации, уровень громкости настраивается на предыдущий уровень громкости.
- Для DDX4015DAB: Функцию резервного приема TI можно также включать или отключать на экране управления источником **"DAB"**. (стр. 25)

#### **Резервный прием новостей**

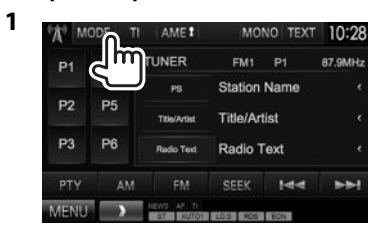

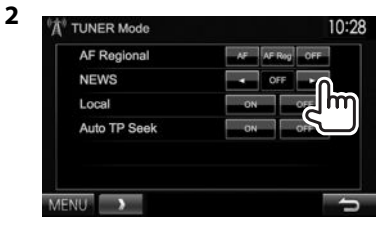

- **[00min] [90min]** Включение функцию резервного приема новостей (индикатор NEWS загорится). Выберите период времени, в течение которого прерывание не работает.
- **[OFF]** Отключите функцию.
- Настройка уровня громкости во время приема новостей автоматически запоминается. В следующий раз, когда устройство переключается в режим приема новостей, уровень громкости настраивается на предыдущий уровень громкости.

### R**Отслеживание той же программы— Сеть-отслеживающий прием**

При поездке по региону, где сигнал недостаточно сильный для качественного приема в диапазоне FM, данное устройство автоматически настраивается на другую радиостанцию FM Radio Data System в той же сети, которая может передавать в эфир ту же программу с помощью более сильных сигналов.

• В настройках, установленных на заводеизготовителе, сеть-отслеживающий прием включен.

#### **Изменение настройки сеть-отслеживающего приема**

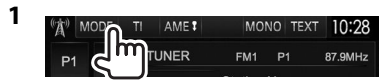

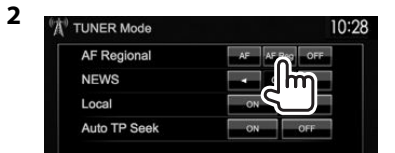

- **[AF]** Переключение на другую радиостанцию. Программа может отличаться от принимаемой в текущий момент программы (загорается индикатор AF).
- **[AF Reg]** Переключение на другую радиостанцию, передающую ту же программу (загорается индикатор AF).
- **[OFF]** Отключите функцию.
- Индикатор RDS горит, когда включена функция сеть-отслеживающего приема и найдена радиостанция FM Radio Data System.

### R**Автоматический поиск радиостанций TI—Auto TP Seek**

При плохом качестве приема сигнала радиостанции, передающей дорожную информацию, устройство автоматически выполняет поиск другой радиостанции с более сильным сигналом.

#### **Включение функции Auto TP Seek**

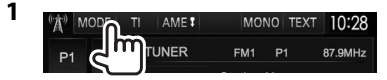

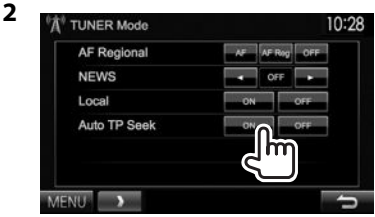

**Отключение функции Auto TP Seek:** Нажмите **[OFF]**.

## ЦИФРОВОЕ РАДИО (DAB) **(Только для DDX4015DAB)**

### **О цифровом радио DAB (Digital Audio Broadcasting)**

#### **Что такое система "DAB"?**

Цифровое радио DAB (Digital Audio Broadcasting) представляет собой одну из доступных сегодня систем цифрового радиовещания. Эта система обеспечивает передачу звука цифрового качества без раздражающих помех или искажения сигнала. Кроме того, она может передавать текст и другие данные.

В отличие от вещания FM, где каждая программа передается на своей частоте, цифровое радио DAB объединяет несколько программ (называемых "сервисами"), формируя единый "ансамбль".

"Первичный компонент" (главная радиостанция) иногда сопровождается "вторичным компонентом", который может содержать дополнительные программы или другую информацию.

### **Прослушивание цифрового радио**

### R**Элементы индикации и кнопки на экране управления источником**

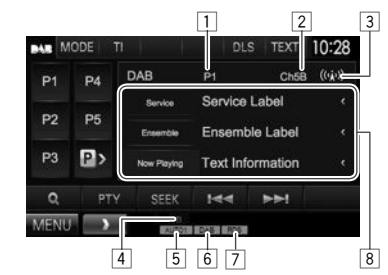

#### **Информация о приеме тюнера**

- $\boxed{1}$  Запрограммированный номер программы.<br>[2] Номер канала
- 2 Номер канала<br>3 Уровень сигна
- 3 Уровень сигнала<br>4 Инликатор II
- 4 Индикатор TI
- $\boxed{5}$  Режим поиска
- 6 Индикатор приема DAB
	- Индикатор DAB горит во время приема вещания DAB.
	- Индикатор MC горит во время приема мультикомпонента DAB.
- 7 Индикатор RDS: Загорается при приеме сигнала станции Radio Data System.
- 8 Текстовая информация
	- При нажатии **[<]** выполняется прокрутка текста, если отображается не весь текст.
	- Нажатие **[Now Playing]** переключает информацию. При каждом нажатии кнопки информация и кнопка переключаются между **[Audio Quality]**, **[PTY]**, **[Artists]**, **[Title]**, **[Now Playing]** и **[Next Program]**.

#### **Кнопки операций**

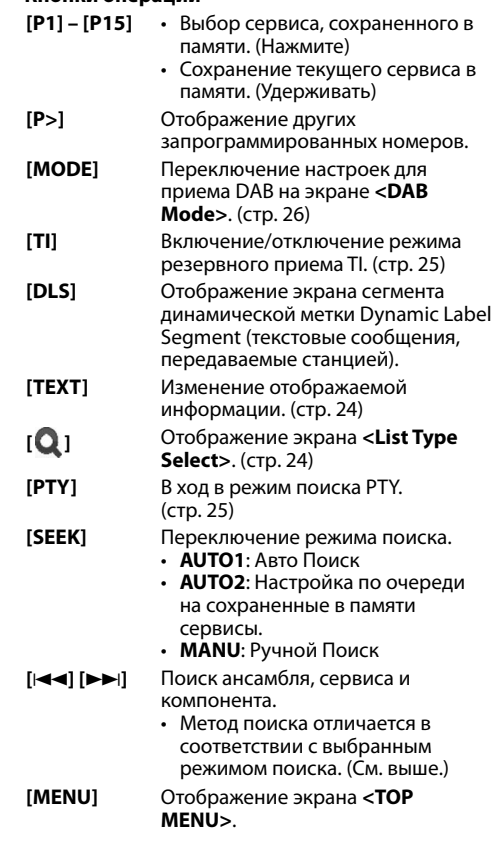

### ЦИФРОВОЕ РАДИО (DAB)

### R**Изменение информации на дисплее**

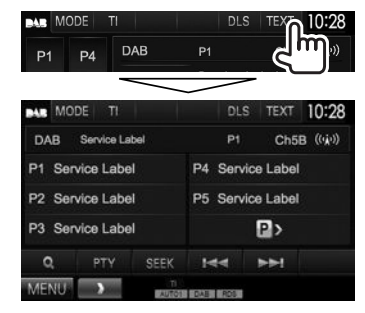

Отображение запрограммированного списка меток сервисов.

• Повторное нажатие **[TEXT]** отображает текстовую информацию для сервиса или компонента, прием вещания которых осуществляется в настоящее время.

### R**Выбор сервиса из списка**

**1** Откройте экран **<List Type Select>**.

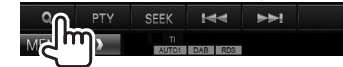

**2** Выберите тип списка.

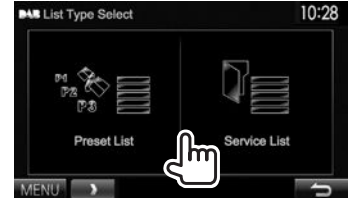

- **<Preset List>** Выбор из запрограммированного списка. • Чтобы запрограммировать
	- сервисы, см. стр. 25.
- **<Service List>** Выбор из имен сервисов (список сервисов Service List).

**3** Выберите сервис из списка. **В <Preset List>**

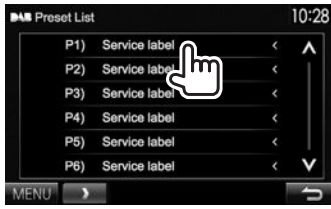

• Вы можете переходить на другие страницы для отображения других элементов, нажав  $[$   $\Lambda$  $]/[$   $\mathsf{V}$   $]$ .

#### **В <Service List>**

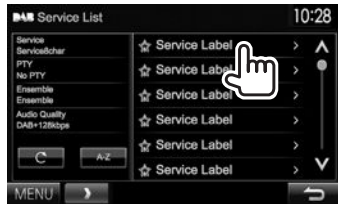

- Вы можете переходить на другие страницы для отображения других элементов, нажав  $[$  $\Lambda$  $]/[$  $\mathcal{V}$  $]$ .
- Нажмите **[A–Z]** для поиска первого знака. Нажатие **[A–Z]** отображает экран **<A –Z Search>**. Выберите первый знак, чтобы начать поиск.
	- Если вы хотите выполнить поиск с небуквенными знаками, нажмите **[Other]**.
- Нажмите и удерживайте **[ ]**, чтобы обновить **<Service List>**.

### ЦИФРОВОЕ РАДИО (DAB)

### **Программирование сервисов**

### R**Сохранение сервисов в памяти**

Вы можете запрограммировать 15 сервисов.

- **1** Выберите сервис, который вы хотите запрограммировать. (стр. 23)
- **2** Выберите запрограммированный номер.
	- Если вы хотите выбрать запрограммированный номер из P6 – P15, нажмите **[P>]**, чтобы отобразить этот номер.

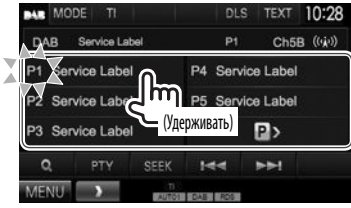

Сохраняется сервис, выбранный в действии **1**.

### **Функции Radio Data System**

### R**Поиск программ Radio Data System поиск PTY**

Вы можете осуществлять поиск предпочитаемых программ, которые передаются в настоящее время, выбирая код PTY.

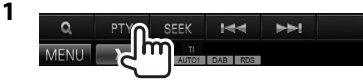

**2** Выберите код PTY.

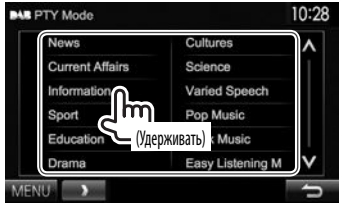

• Вы можете переходить на другие страницы для отображения других элементов, нажав  $[$   $\Lambda$  $]/[$   $\mathcal{V}$   $]$ .

Начинается поиск PTY.

Если имеется сервис, передающий в эфир программу с тем же кодом PTY, что был вами выбран, то осуществляется настройка на этот сервис.

• Для языка текста здесь доступны только следующие языки: английский/испанский/ французский/немецкий/голландский/ португальский. Если в **<Language>** (стр. 45) выбирается другой язык, язык текста устанавливается на английский.

### R**Включение/отключение функции резервного приема TI**

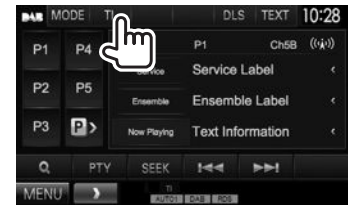

Устройство переходит в режим ожидания для переключения в режим приема сообщения дорожной информации (TI), когда они доступны. (Индикатор TI загорается белым цветом.)

• Если индикатор TI горит оранжевым цветом, выполните настройку на другую радиостанцию, передающую сигналы Radio Data System.

**Отключение функции резервного приема TI:** Нажмите **[TI]**. (Индикатор TI гаснет.)

- Настройка уровня громкости для сообщений дорожной информации автоматически запоминается. В следующий раз, когда устройство переключается в режим приема сообщений дорожной информации, уровень громкости настраивается на предыдущий уровень громкости.
- Функцию резервного приема TI можно также включать или отключать на экране управления источником **"TUNER"**. (стр. 21)

### **Настройки для цифрового радио**

Вы можете настроить элементы, связанные с цифровым радио.

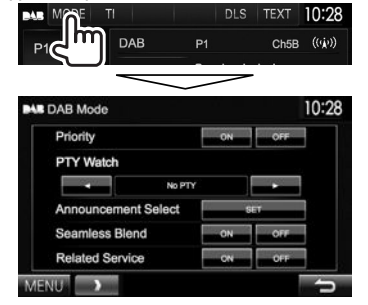

### R**Элементы настройки**

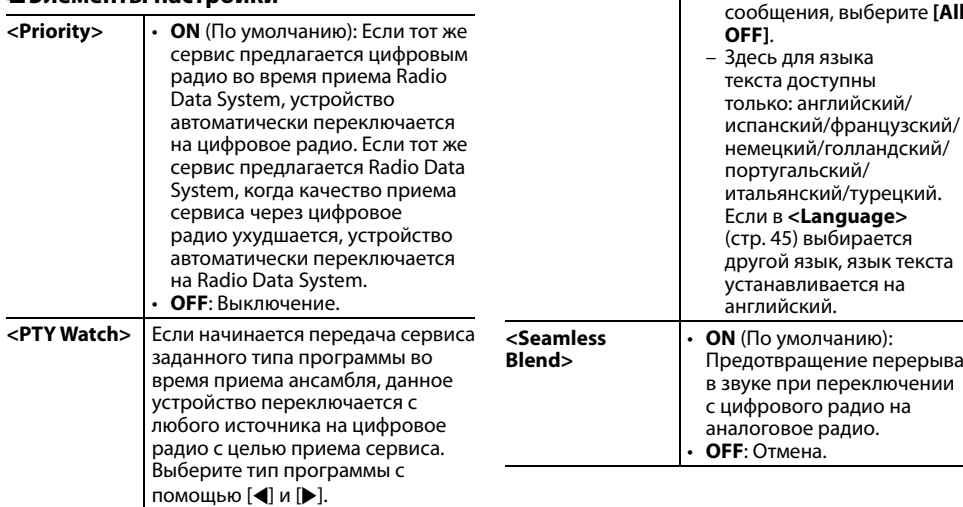

**Select>**

**<Announcement**  Если начинается передача сервиса включенного вами элемента сообщения во время приема ансамбля, данное устройство переключается с любого источника на принимаемое сообщение.\* Установите значение **[ON]** для нужных вам элементов сообщений. • **News flash/Transport flash/Warning/Service/ Area weather flash/ Event announcement/ Special event/Programme information/Sport report/ Financial report** – Чтобы отключить все сообщения, выберите **[All**  испанский/французский/ **<Related Service>** • **ON**: Когда сеть текущего выбранного сервиса DAB недоступна и обнаружен связанный сервис, устройство предлагает переключиться на связанный сервис. • **OFF** (По умолчанию): Отмена. Настройка уровня громкости во время приема сообщений автоматически запоминается. В следующий раз, когда устройство переключается в режим приема сообщений, уровень громкости настраивается на предыдущий уровень громкости.

# ДРУГОЕ ВНЕШНЕЕ УСТРОЙСТВО

### **Использование внешних аудио-/ видеопроигрывателей—AV-IN**

Когда кнопки управления не отображаются на экране, прикоснитесь к зоне, показанной на рисунке.

• Изменение настроек для воспроизведения видеоматериалов, см. на стр. 39.

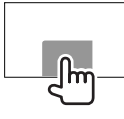

Вы можете подсоединять внешние устройства к входному разъему Audio Video\* и входному разъему iPod/Audio Video. (стр. 52)

\* Только для DDX4015DAB/DDX4015BT/DDX3015.

### R**Подготовка**

Выберите соответствующую настройку входа для **<AV Input>**.

- Только для DDX4015DAB/DDX4015BT/DDX3015: Выполните следующую настройку, когда используется **"AV-IN2"**. Для **"AV-IN1"** никакой подготовки не требуется.
- Вы можете изменить настройку, только когда в **<TOP MENU>** выбрано **[STANDBY]**. (стр. 8)
- **1** Отобразите экран настройки **<Input>**. На экране **<TOP MENU>**:

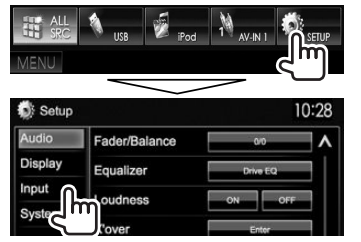

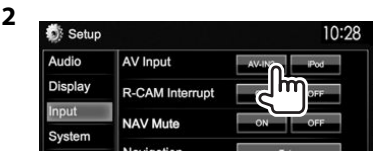

- Для DDX6015BTR/DDX4015BTR/DDX3015R: Выберите **[AV-IN]**.
- Для DDX4015DAB/DDX4015BT/DDX3015: Выберите **[AV-IN2]**.

### R**Элементы индикации и кнопки на экране управления источником**

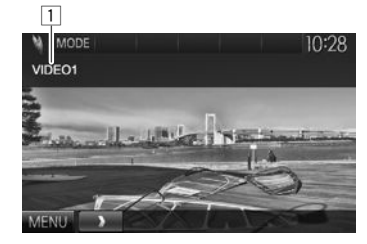

**Информация о воспроизведении**  $\boxed{1}$  Имя AV-IN

#### **Кнопки операций**

- **[MODE]** Изменение имени AV-IN.
	- Нажмите [<] или [ $\blacktriangleright$ ] чтобы выбрать имя AV-IN.
	- Данная настройка не оказывает влияние на имя источника, отображаемое в **<TOP MENU>**.
- **[MENU]** Отображение экрана **<TOP MENU>**.

### R**Запуск воспроизведения**

- **1** Подсоедините внешнее устройство. (стр. 52)
- **2** Для DDX4015DAB/DDX4015BT/DDX3015: Выберите **"AV-IN1"** или **"AV-IN2"** в качестве источника. На экране **<TOP MENU>**:

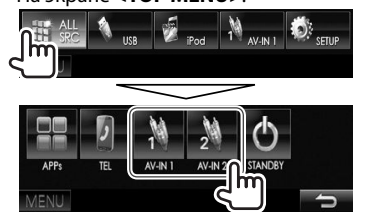

### Для DDX6015BTR/DDX4015BTR/ DDX3015R: Выберите **"AV-IN"** в качестве источника.

### На экране **<TOP MENU>**:

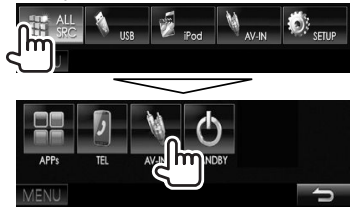

**3** Включите подключенное устройство и начните воспроизведение звука с его помощью.

### ДРУГОЕ ВНЕШНЕЕ УСТРОЙСТВО

### **Использование камеры заднего вида**

- Чтобы подсоединить камеру заднего вида, см. стр. 52.
- Чтобы использовать камеру заднего вида, необходимо подсоединение провода REVERSE. (стр. 51)

### R**Включение камеры заднего вида**

**1** Отобразите экран настройки **<Input>**. На экране **<TOP MENU>**:

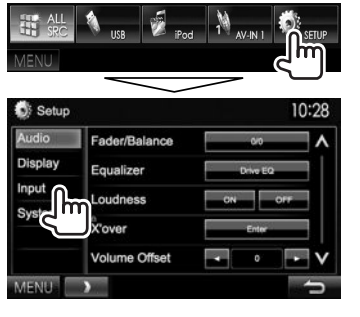

**Чтобы отключить:** Выберите **[Off]** для **<R-CAM** 

10:28

### R**Отображение картинки с камеры заднего вида**

Экран заднего вида отображается при переключении коробки передач на задний ход  $(R)$ .

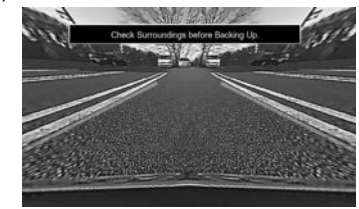

- Чтобы очистить сообщение с предупреждением, прикоснитесь к экрану.
- Вы можете изменить настройку изображения с помощью **[Zoom]/[Aspect]/[Picture Adjust]**. (стр. 39)

#### **Отображение картинки с камеры заднего вида вручную**

• Данная операция работает, только когда для настройки **<AV Key Long Press>** установлено значение **[R-CAM]**. (стр. 46)

**DDX6015BTR**

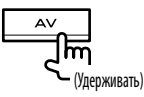

**DDX4015DAB/DDX4015BT/ DDX4015BTR/DDX3015/ DDX3015R**

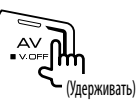

**Чтобы выйти из экрана заднего вида:** Нажмите и удерживайте ту же кнопку снова.

**Interrupt>**.

Setup

AV Input

Navigation

R-CAM Interrupt **NAV Mute** 

Audio

Display

System

**MENU** m

**2**

### ДРУГОЕ ВНЕШНЕЕ УСТРОЙСТВО

### **Использование внешнего блока навигации (Только для DDX4015DAB/DDX4015BT/ DDX3015)**

Вы можете подсоединить блок навигации (KNA-G620T: опционная принадлежность) к входному разъему NAV, что позволит просматривать экран навигации. (стр. 52)

• Сообщения навигационного сопровождения выводятся через передние динамики даже во время прослушивания аудиоисточников.

#### R**Просмотр экрана навигации** На экране **<TOP MENU>**:

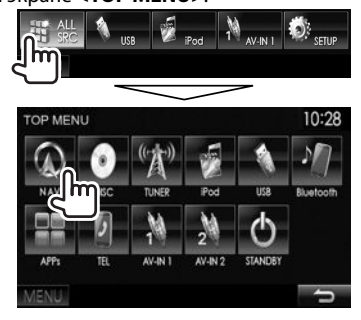

- Пока отображается экран навигации, операции на сенсорной панели доступны только для навигации.
- Для формата изображения экрана навигации устанавливается значение **<FULL>** независимо от настройки **<Aspect>** (стр. 40).

#### **Выход из экрана навигации**

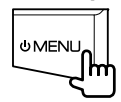

### R**Настройки для блока навигации**

**1** Отобразите экран настройки **<Input>**. На экране **<TOP MENU>**:

Setup 10:28 ludio Fader/Balance Displa Equalizer Input Loudness Volume Offset

### **2** Откройте экран **<Navigation>**.

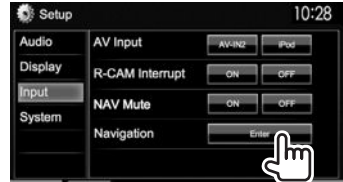

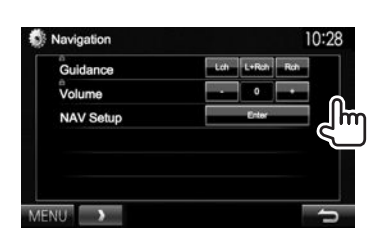

**3**

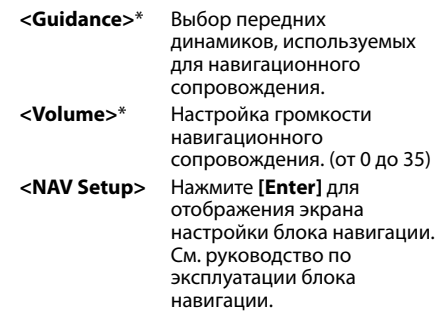

Когда элемент отображается серым цветом, вы не можете изменять настройку. Чтобы изменить настройки, выберите **[Unlock]** наэкране **<SETUP Memory>**. (стр.43)

### **Информация относительно использования устройств Bluetooth®**

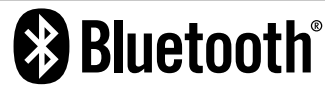

Bluetooth — это технология мобильной радиосвязи с малым радиусом действия между мобильными устройствами (например сотовыми телефонами), портативными компьютерами и другими устройствами. Соединение и обмен данными между устройствами Bluetooth осуществляется без использования кабелей.

#### **Примечания**

- Не выполняйте сложные операции, например набор номера или использование телефонной книги, во время управления автомобилем. Для выполнения данных операций остановите автомобиль в безопасном месте.
- В зависимости от версии Bluetooth устройства, не все устройства Bluetooth могут быть подключены к устройству.
- Данное устройство может не работать с некоторыми устройствами Bluetooth.
- Качество соединения может зависеть от условий окружающей среды.
- Некоторые устройства Bluetooth отсоединяются при выключении данного аппарата.

### **Подключение устройств Bluetooth**

#### R**Регистрация нового устройства Bluetooth**

При первом подключении устройства Bluetooth к приемнику выполните сопряжение между приемником и устройством. Сопряжение необходимо для обмена данными между устройствами Bluetooth.

- Метод сопряжения отличается в зависимости от версии Bluetooth устройства.
	- Для устройств с Bluetooth 2.1: Вы можете выполнить сопряжение устройства с данным аппаратом с помощью метода SSP (Secure Simple Pairing), который требует простого подтверждения.
- Для устройств с Bluetooth 2.0: Вам потребуется ввести PIN-код как на подключаемом устройстве, так и на данном аппарате.
- После установления соединения оно регистрируется в устройстве, даже если выполняется перезапуск устройства. Всего можно зарегистрировать до 5 устройств.
- Одновременно могут быть подключены только одно устройство для телефона Bluetooth и одно устройство для аудиопроигрывателя Bluetooth.
- Для использования функции Bluetooth ее необходимо включить в устройстве.
- Чтобы использовать зарегистрированное устройство, необходимо подсоединить устройство к данному аппарату. (стр. 32)

#### **Автоматическое сопряжение**

Когда для настройки **<Auto Pairing>** установлено значение **[ON]**, при подсоединении через USB происходит автоматическое сопряжение устройства iOS (такого, как, например, iPhone). (стр. 46)

#### **Сопряжение с устройством Bluetooth с помощью SSP (для Bluetooth 2.1)**

Если Bluetooth-устройство совместимо с Bluetooth 2.1, запрос на сопряжение передается с доступного устройства.

- **1** Выполните поиск устройства (**"DDX \*\*\*\*"**) с вашего устройства Bluetooth.
- **2** Подтвердите запрос как на подсоединяемом устройстве, так и на данном аппарате.

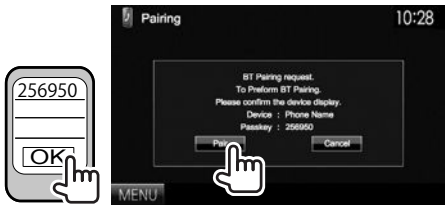

• Нажмите **[Cancel]**, чтобы отклонить запрос.

### **Сопряжение с устройством Bluetooth с помощью PIN-кода (для Bluetooth 2.0)**

- **1** Откройте экран **<Bluetooth Setup>**. На экране **<TOP MENU>**:
	- Последовательно нажимайте  $[**V**]$ , чтобы переключать страницы на экране меню **<System>**.

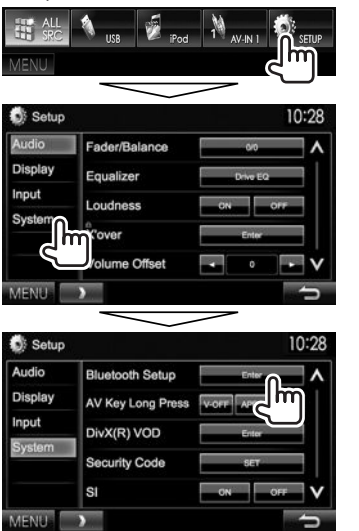

- **2** Смените PIN-код.
	- Если изменение PIN-кода пропускается, перейдите к действию **3**.
	- По умолчанию PIN-код установлен на "0000".
	- Максимальное количество цифр в PIN-коде составляет 16.

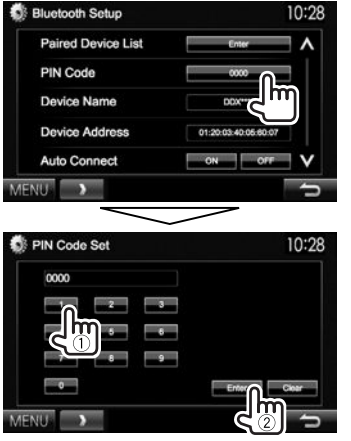

- Нажмите **[Clear]**, чтобы удалить последнюю запись.
- **3** Выполните поиск устройства (**"DDX\*\*\*\*"**) с вашего устройства Bluetooth.

**4** Выберите устройство (**"DDX \*\*\*\*"**) на вашем устройстве Bluetooth.

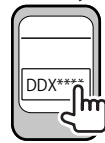

• Если требуется ввод PIN-кода, введите "0000" (по умолчанию).

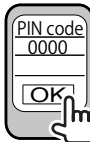

Когда сопряжение будет завершено, сопряженное устройство появится в списке **<Paired Device List>**.

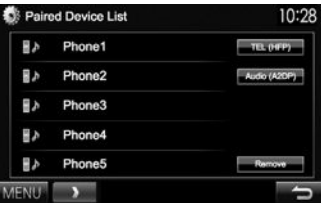

• Чтобы использовать сопряженное устройство, подсоедините это устройство в **<Paired Device List>**. (стр. 32)

### R**Подключение зарегистрированного устройства Bluetooth**

**1** Откройте экран **<Bluetooth Setup>**. (стр. 31)

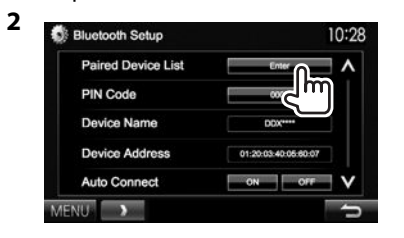

**3** Выберите устройство, которое вы хотите подключить  $(1)$ , затем выберите применение этого устройства (2).

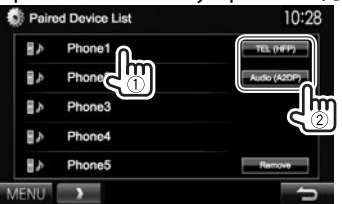

**[TEL (HFP)]**: для мобильного телефона **[Audio (A2DP)]**: для аудиопроигрывателя Bluetooth

- Доступные выбору элементы зависят от управляемого устройства.
- Если вы выполните подключение нового устройства, когда уже подключено другое устройство, ранее подключенное устройство будет отключено и будет установлено соединение с новым подключаемым устройством.

• При подсоединении мобильного телефона Bluetooth, когда информация получается с устройства, отображается сила сигнала и уровень заряда батареи.

#### **Чтобы отсоединить**

Выберите **[TEL (HFP)]** или **[Audio (A2DP)]**, чтобы отсоединить устройство Bluetooth, используемое для соответствующей функции, на экране **<Paired Device List>** (см. столбец слева).

### R**Удаление зарегистрированного устройства Bluetooth**

- **1** Откройте экран **<Bluetooth Setup>**. (стр. 31)
- **2** Bluetooth Setup 10:28 **Paired Device List** PIN Code
- **3** Выберите устройство для удаления (1), затем удалите регистрацию (2).

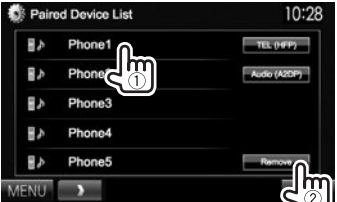

Появляется сообщение для подтверждения. Нажмите **[Yes]**.

### **Использование мобильного телефона Bluetooth**

### R**Прием вызова**

При входящем вызове...

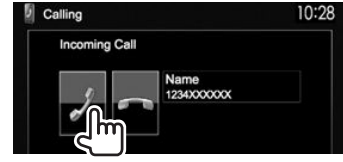

- Информация о звонке отображается, если она определяется.
- Управление телефоном недоступно, пока отображается изображение с камеры заднего вида. (стр. 28)

#### **Отклонение звонка**

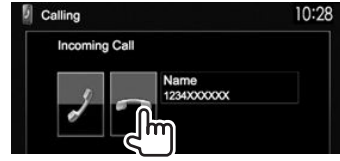

#### **Когда для настройки <Auto Response> установлено значение [ON]** (стр. 37)

Устройство автоматически отвечает на входящие звонки.

### R**Завершение вызова**

Во время разговора...

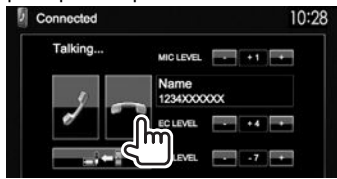

### R**Настройка уровня громкости звонков/наушника/микрофона**

Во время разговора...

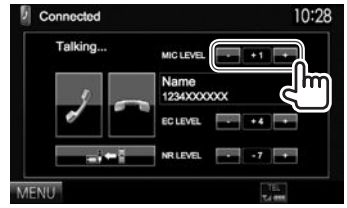

- Вы можете регулировать уровень громкости в диапазоне от –20 до +8 (по умолчанию: 0).
- Для регулировки уровня громкости звонка/ наушника используйте панель монитора. (стр. 7)

### R**Переключение между режимом громкой связи и режимом телефона**

Во время разговора...

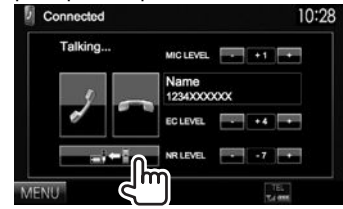

При каждом нажатии кнопки способ ведения разговора переключается ( $\Rightarrow$  : режим громкой связи /  $\Rightarrow$  : режим телефона).

### R**Уведомление при получении SMS**

Если мобильный телефон поддерживает SMS (Short Message Service — служба коротких сообщений), устройство сообщает о получении таких сообщений, когда для параметра **<SMS Notify>** установлено значение **[ON]**. (стр. 37)

- Чтобы прочитать полученное сообщение, управляйте мобильным телефоном после остановки автомобиля в безопасном месте.
	- Читать, редактировать или отправлять сообщения с помощью данного устройства нельзя.
- Для некоторых мобильных телефонов сообщение с уведомлением может не отображаться, даже если поддерживается функция SMS.

### R**Уменьшение шума/регулировка уровня подавления эха**

Во время разговора...

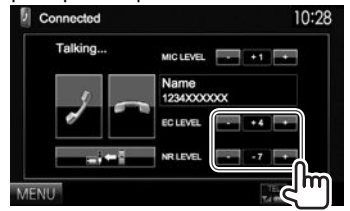

- **Регулировка уровня эха (в диапазоне от 1 до 10, по умолчанию: 4):** Отрегулируйте **<EC LEVEL>**.
- **Регулировка уровня уменьшения шума (в диапазоне от –5 до –20, по умолчанию: –7) :** Отрегулируйте **<NR LEVEL>**.

### R**Выполнение вызова**

 **1** Откройте экран **<Hands Free>**. На экране **<TOP MENU>**:

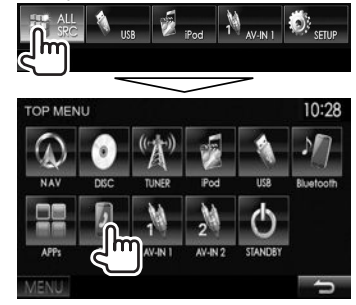

- Вы также можете отобразить экран **<Hands Free>** нажатием TEL на панели монитора.
- **2** Выбор способа выполнения вызова.

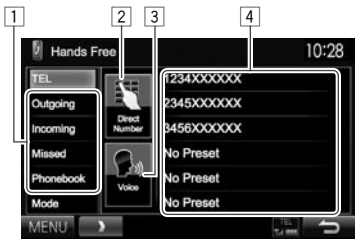

- 1 Из телефонной книги/списков звонков
- 2 Прямой ввод номера
- 3 Голосовой набор
- 4 Список запрограммированных кодов
	- Чтобы запрограммировать, см. стр. 35.

#### **Из телефонной книги/списков звонков**

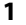

10:28 Hands Free 1234XXXXXX 2345XXXXXX Outgoing 3456XXXXXX Incoming **Lease** No Preset No Preset Phoneboo No Preset Mode

- 
- **[Outgoing]** Из списка набранных звонков. **[Incoming]** Из списка принятых звонков. **[Missed]** Из списка пропущенных звонков.
- 
- **[Phonebook]** Из телефонной книги. • Чтобы скопировать телефонную книгу, см. стр. 35.

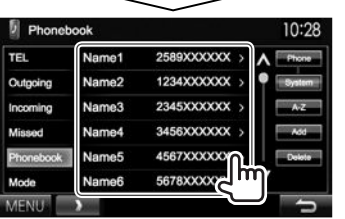

- Вы можете переходить на другие страницы для отображения других элементов, нажав  $[$  $\Lambda$  $]/[$  $\mathcal{V}$  $].$
- **2**

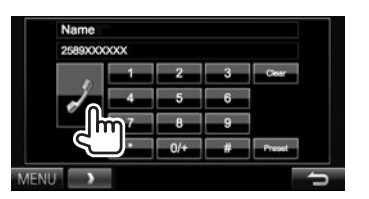

• Использование поиска от A до Z в телефонной книге:

Когда отображается экран **<Phonebook>**, вы можете вести поиск по первому знаку.

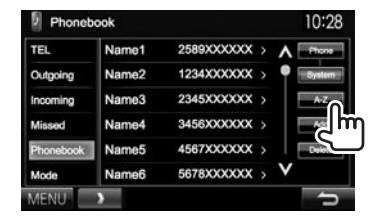

**2** Выберите первый знак.

**1**

• Если первый знак не является буквой или цифрой, нажмите **[Others]**.

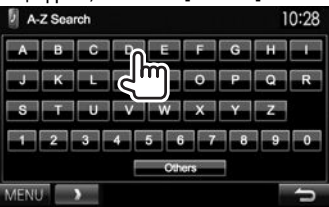

**3** Выберите телефонный номер из списка.

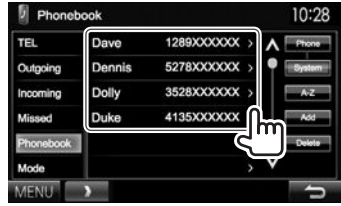

- Отображение подробной информации для записи: Когда отображается **<Phonebook>**, вы можете отобразить подробную информацию для записи и выбрать телефонный номер, если зарегистрировано несколько телефонных номеров.
- **1** Отобразите подробную информацию для желаемой записи.

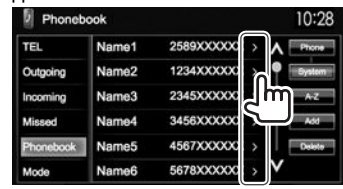

**2** Выберите телефонный номер для вызова.

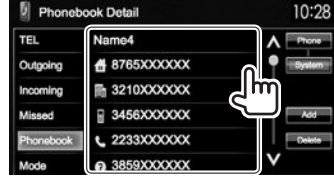

#### **Прямой ввод номера**

Можно ввести до 32 номеров.

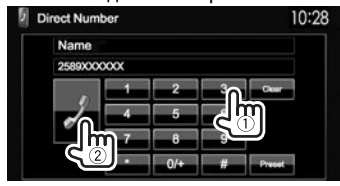

- Нажмите **[Clear]**, чтобы удалить последнюю запись.
- Нажмите и удерживайте **[0+]**, чтобы добавить "+" к номеру телефона.
- Нажмите **[Preset]**, чтобы сохранить введенный номер телефона в список запрограммированных номеров.

#### **Голосовой набор**

- Доступно только при наличии в подключенном мобильном телефоне системы распознавания голоса.
- **1** Включите функцию голосового набора. На экране **<Hands Free>**:

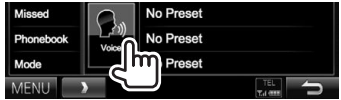

На панели монитора: **DDX6015BTR**

#### **DDX4015DAB/DDX4015BT/ DDX4015BTR**

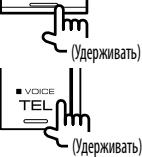

- **2** Произнесите имя человека, которому вы хотите позвонить.
	- Если устройство не сможет найти цель, отобразится следующий экран. Нажмите **[Start]**, затем произнесите имя еще раз.

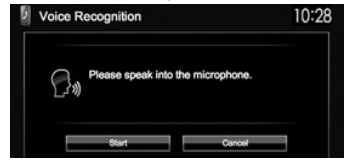

**Чтобы отменить голосовой набор:** Нажмите **[Cancel]**.

### R**Программирование телефонных номеров**

Можно запрограммировать до 6 номеров.

- **1** Откройте экран **<Hands Free>**. (стр. 33)
- **2** Выберите элемент из телефонной книги/ списков звонков. (стр. 34)
- **3** Выберите номер телефона.

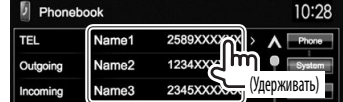

**4** Выберите запрограммированный номер,

под которым вы хотите сохранить данные.

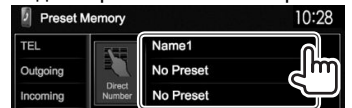

• Вы также можете запрограммировать телефонный номер, введенный на экране **<Direct Number>**, нажатием **[Preset]**. (стр. 34)

**Удаление запрограммированных телефонных номеров:** Илициализируйте настройки с помощью **<Initialize>** в **<Bluetooth Setup>**. (стр. 46)

### R**Копирование телефонной книги**

Вы можете скопировать память телефонной книги мобильного телефона на данное устройство (до 400 записей).

- **1** Откройте экран **<Hands Free>**. (стр. 33)
- **2**

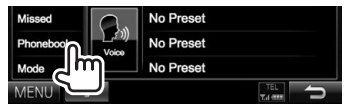

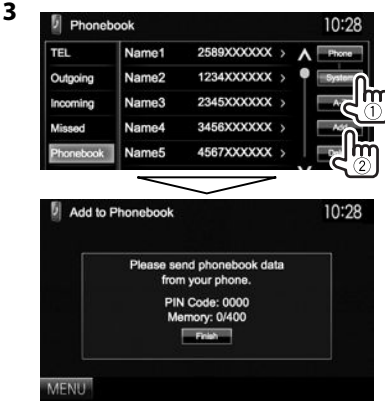

Отображаются PIN-код (по умолчанию: 0000), необходимый для копирования телефонной книги с мобильного телефона, и количество копируемых записей в телефонной книге.

- **4** Выполните операции с целевым мобильным телефоном.
	- Дополнительную информацию см. в руководстве по эксплуатации мобильного телефона.
	- Чтобы отменить передачу, нажмите **[Finish]**.
- **5** Завершите процедуру.

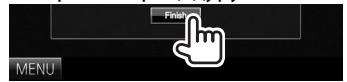

Память телефонной книги копируется с мобильного телефона.

#### **О мобильном телефоне совместим с Phone Book Access Profile (PBAP)**

Если мобильный телефон поддерживает PBAP, вы можете отображать телефонную книгу и списки звонков на экране сенсорной панели при подсоединении мобильного телефона.

- Телефонная книга: до 5 000 записей
- Набранные звонки, принятые звонки и пропущенные звонки: до 50 записей в каждом списке

#### **Отображение телефонной книги/списков звонков из памяти мобильного телефона или данного устройства**

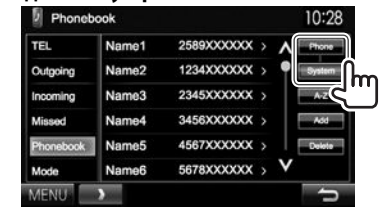

- **[Phone]** Отображение телефонной книги/ списка звонков на подключенном мобильном телефоне.
- **[System]** Отображение телефонной книги/ списков звонков, скопированных на данный аппарат.

### R**Удаление записей телефонных номеров из памяти данного устройства**

**1** Отобразите телефонную книгу/список звонков, который вы хотите удалить. (стр. 33)

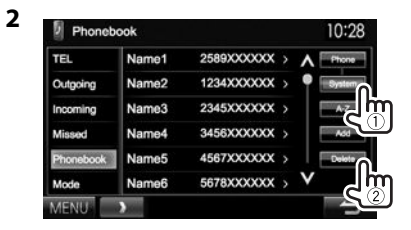

- Вы не можете удалять данные, когда выбрано **[Phone]**.
- **3** Выберите элемент для удаления.

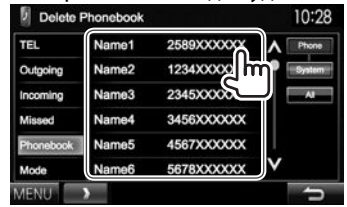

• Нажмите **[All]**, чтобы удалить все номера/ имена в выбранном списке.

Появляется сообщение для подтверждения. Нажмите **[Yes]**.

### **Настройки для мобильных телефонов Bluetooth**

**1** Откройте экран **<Hands Free>**. (стр. 33)

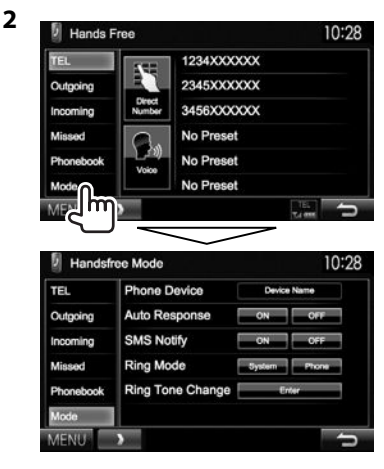

### R**Элементы настройки**

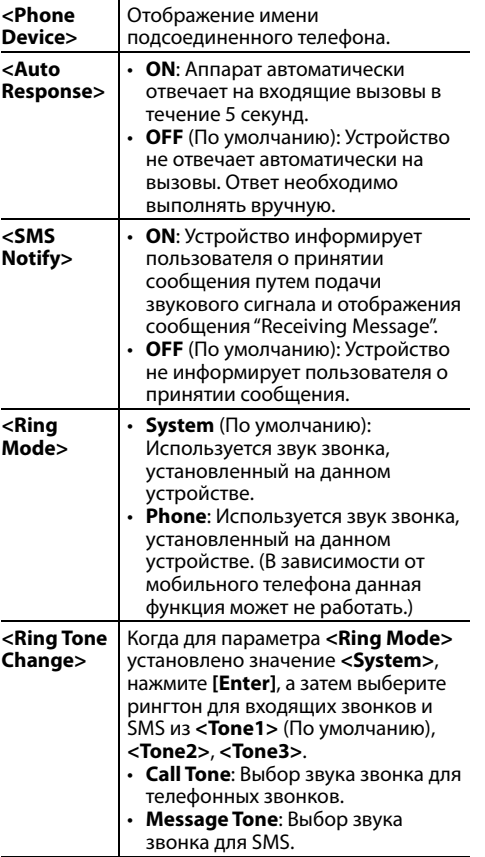

### **Использование аудиопроигрывателя Bluetooth**

- Регистрация нового устройства, см. на стр. 30.
- Подключение и отключение устройства, см. на стр. 32.

### R**Элементы индикации и кнопки на экране управления источником**

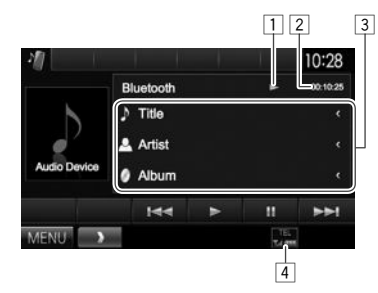

• Кнопки управления, индикации и информации, отображаемой на экране различаются в зависимости от подключенного устройства.

#### **Информация о воспроизведении**

- $\overline{1}$  Состояние воспроизведения\*
- 2 Время воспроизведения\*
- 3 Данные метки (название текущей дорожки/ имя исполнителя/название альбома)\*
	- При нажатии **[<]** выполняется прокрутка текста, если отображается не весь текст.
- 4 Сила сигнала и уровень заряда батареи (только когда эта информация получается с устройства)

#### **Кнопки операций**

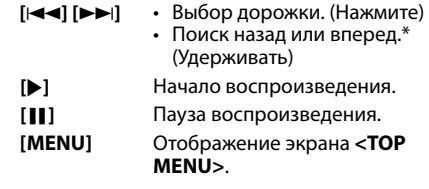

Доступно только для устройств, совместимых с AVRCP 1.3.

### **Настройки звучания**

### R**Использование звукового**

### **эквалайзера**

- Настройка сохраняется в памяти для каждого источника до выполнения новой настройки звучания. Если в качестве источника выбран диск, настройка сохраняется для каждой из следующих категорий.
	- DVD/VCD
	- CD
	- DivX/MPEG1/MPEG2/MP3/WMA/WAV/AAC
- Вы не можете регулировать звучание, когда устройство находится в режиме ожидания.

#### **Выбор запрограммированного режима звучания**

**1** Откройте экран **<Equalizer>**. На экране **<TOP MENU>**:

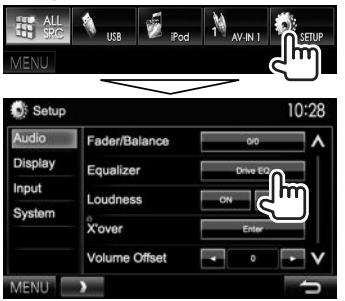

### **2** Выберите режим звучания.

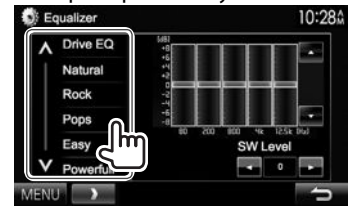

- Вы можете переходить на другие страницы для отображения других элементов, нажав  $\lceil \bigwedge \rceil / \lceil \bigvee \rceil$ .
- **[Drive EQ]** представляет собой запрограммированный эквалайзер, снижающий шум от дороги.
- Вы также можете отобразить экран **<Equalizer>**, нажав AUD (для DDX6015BTR/DDX3015/ DDX3015R) или нажав и удерживая ручку Громкость/ATT/AUDIO (для DDX4015DAB/ DDX4015BT/DDX4015BTR) на панели монитора.

#### **Сохранение пользовательских настроек—Пользовательская настройка предустановленного режима звучания**

- **1** Выберите режим звучания. (См. крайняя колонка слева.)
- **2** Выберите диапазон и отрегулируйте уровень для выбранного диапазона.<br>• Вы можете отрегулировать уровень,
	- перетаскивая регулятор или пользуясь  $\Delta$  $1/\sqrt{v}$ .
	- Повторите это действие, чтобы отрегулировать уровень для других диапазонов.

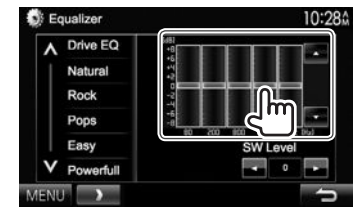

- **3** Настройка уровня громкости низкочастотного динамика.
	- Регулировка уровня громкости низкочастотного динамика доступна, только когда низкочастотный динамик включен. (стр. 44)

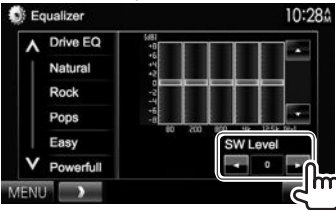

Настройки сохраняются, и включается режим **<User>**.

### R**Настройка частоты разделения каналов**

**1** Откройте экран **<X'over>**. На экране **<TOP MENU>**:

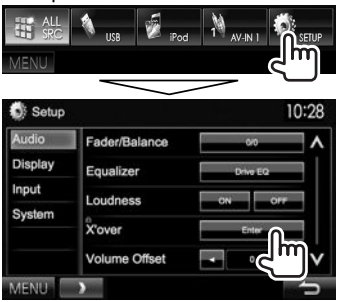

- Когда элемент **<X'over>** отображается серым цветом, вы не можете изменять настройку. Выберите **[Unlock]** на экране **<SETUP Memory>**, чтобы изменить настройку. (стр. 43)
- **2** Выберите элемент для настройки  $(1)$ , затем выполните настройку (2).

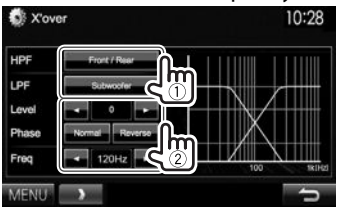

- **<HPF>** Настройка разделения для передних или задних динамиков (фильтр высоких частот).
- **<LPF>** Настройка разделения для низкочастотного динамика (фильтр низких частот).\*1
- **<Level>** Настройка уровня громкости низкочастотного динамика.\*1
- **<Phase>** Выбор фазы низкочастотного динамика.\*2
- **<Freq>** Настройка частоты разделения каналов.
- $*1$  Может настраиваться, только когда низкочастотный динамик включен. (стр.44)
- \*2 Нельзявыбрать, если для **<Freq>** установленозначение **<Through>**.

### **Регулировка для воспроизведения видео**

### R**Настройка картинки**

Вы можете настроить качество картинки.

**1** Отобразите меню настройки.

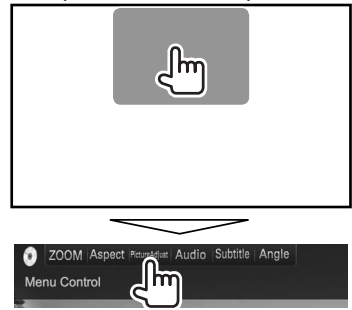

• Когда отображается экран приложения или навигации, вы можете нажать AV на панели монитора, чтобы переключить на меню настройки картинки.

**2** Выберите **[DIM ON]** (затемнение включено) или **[DIM OFF]** (затемнение выключено).

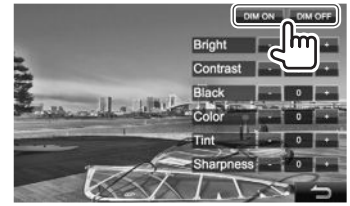

**3** Настройте картинку (от –15 до +15).

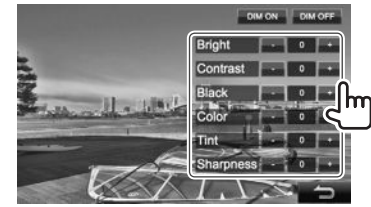

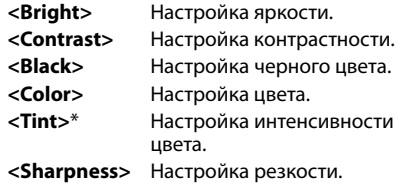

Настройка доступна, только когда на вход поступает сигнал NTSC.

### R**Изменение форматного соотношения**

Вы можете изменить форматное соотношение воспроизводимого видеоизображения.

**1** Отобразите меню настройки.

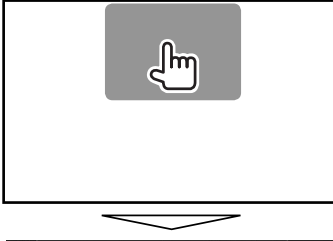

ZOOM Aspect PictureAdjust Audio Subtitle Angle Menu Control **TTT** 

**2** Выберите форматное соотношение.

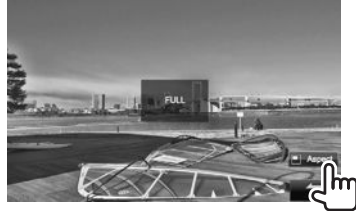

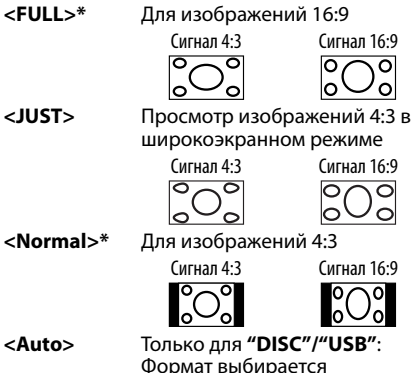

Формат выбирается автоматически в соответствии с поступающим сигналом.

\* Если видеоизображение DivX воспроизводитсяс настройкой **<Screen Ratio>**, установленной назначение**[16:9]** (для DVD: стр.14/для USB: стр.16), формат изображения не устанавливается правильно.

### R**Масштабирование картинки**

Вы можете масштабировать картинку (**<FULL>**, от **<Zoom1>** до **<Zoom3>**).

- Когда для параметра **<Aspect>** установлено значение **<JUST>** или **<Auto>** (см. столбец слева), изображение масштабируется с форматным соотношением настройки **<FULL>**.
- **1** Отобразите меню настройки.

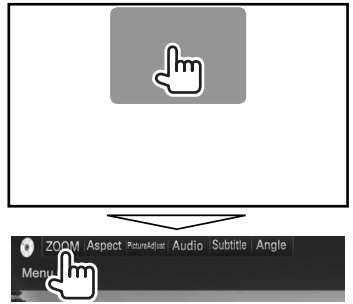

**2** Измените коэффициент увеличения (1), затем переместите рамку масштабирования (2).

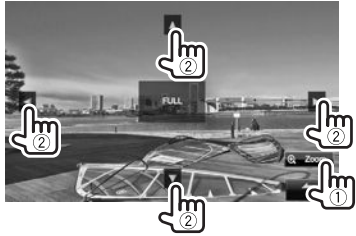

• Для некоторых видеоисточников функция масштабирования использоваться не может.

### **Изменение дизайна индикации**

Вы можете изменить фон и цвет панели.

**1** Отобразите экран **<User Customize>**. На экране **<TOP MENU>**:

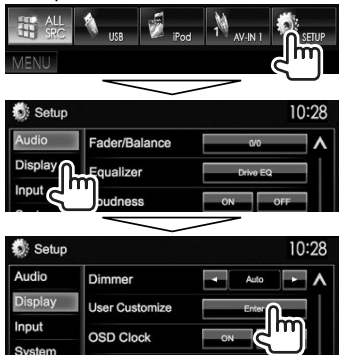

**2** Выберите элемент для изменения (дизайн фона: **[Background]**/цвет панели: **[Panel Color]**).

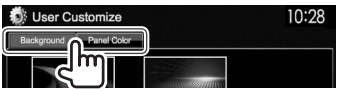

**3** Выберите цвет фона/панели. **Выбор фона**

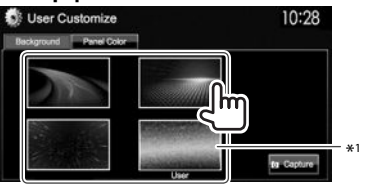

#### **Выбор цвета панели**

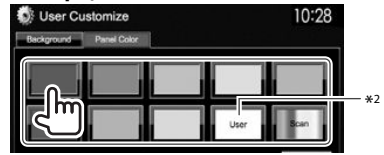

- Выбор **[Scan]** постепенно изменяет цвет подсветки.
- $*1$  Предварительно сохраните в памяти собственную сцену. (См. столбец справа.)
- $*$ <sup>2</sup> Предварительно сохраните в памяти собственную регулировку цвета. (См. ниже.)

### R**Выполнение собственной регулировки цвета**

**1** Выберите **[Panel Color]** на экране **<User Customize>**. (См. столбец слева.)

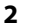

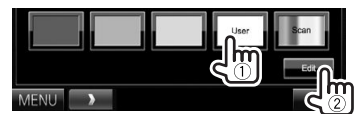

**3** Выберите настройку функции затемнения для цвета  $(1)$ , затем

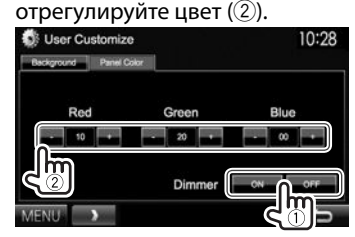

### R**Сохранение собственной сцены для использования в качестве фонового изображения**

Во время воспроизведения видео или неподвижного изображения вы можете захватить картинку и использовать ее в качестве фона.

- Вы не можете захватывать содержание, защищенное авторскими правами, и изображения с iPod/iPhone.
- При использовании в качестве фона файла JPEG, убедитесь в том, что разрешение составляет 800 × 480 пикселей.
- Цвет захваченной картинки может выглядеть отличным от цвета исходного изображения.
- **1** Воспроизведите видео или неподвижное изображение.
- **2** Отобразите экран **<User Customize>**. (См. крайняя колонка слева.)

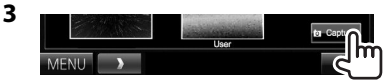

**4** Настройте изображение.

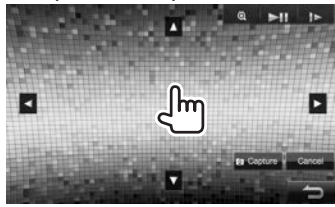

- **[**J**][**K**]** Перемещение рамки
- **[**H**][**I**]** масштабирования.
- **[ ]** Увеличение сцены. (**<OFF>**, **<Zoom1>** – **<Zoom3>**)
- **[**IW**]\*** Начало воспроизведения или пауза.
- **[ ]\*** Покадровый переход вперед.
- Чтобы отменить захват изображения,<br>нажмите **[Cancel]**.

Продолжение не следующей странице...

**5** Захватите изображение, отображаемое на экране.

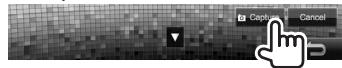

Появляется сообщение для подтверждения. Нажмите **[Yes]**, чтобы сохранить вновь захваченное изображение. (Имеющееся изображение заменяется на новое.)

- Нажмите **[No]**, чтобы вернуться к предыдущему экрану.
- Не отображается во время воспроизведения внешнего устройства, подключенного к входному разъему Audio Video или входному разъему iPod/Audio Video.

### **Пользовательская настройка экрана <TOP MENU>**

Вы можете организовать элементы для отображения на экране **<TOP MENU>**.

- **1** Откройте экран **<Menu Customize>**. На экране **<TOP MENU>**:
	- Последовательно нажимайте [ $V$ ], чтобы переключать страницы на экране меню **<Display>**.

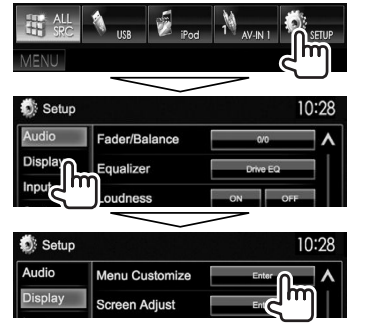

**2** Выберите позицию для размещения значка  $(1)$ ), затем выберите элемент для отображения в выбранной позиции (2).<br>MENU Gustomize

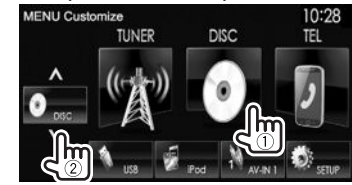

Повторите это действие для размещения значков для других элементов.

### **Пользовательская настройка системных параметров**

### R**Запоминание/вызов из памяти настроек**

- Вы можете сохранить в памяти настройки, выполненные в меню **<Setup>**, и вызвать сохраненные в памяти настройки в любое время.
- Настройки, сохраненные в памяти, сохраняются даже при сбросе настроек устройства. (стр. 3)
- **1** Откройте экран **<SETUP Memory>**. На экране **<TOP MENU>**:

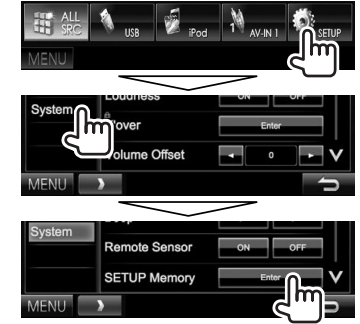

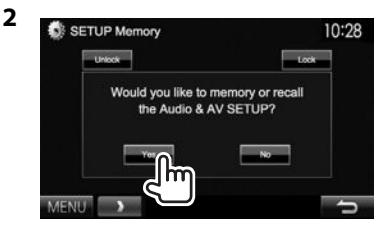

• Для отмены нажмите **[No]**.

### **3** Выберите операцию.

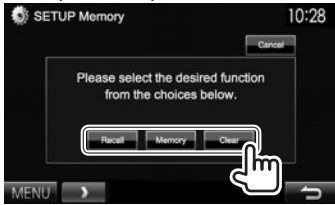

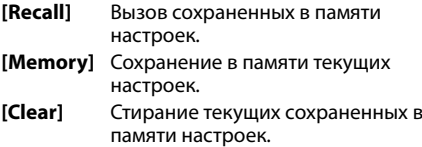

• Для отмены, нажмите **[Cancel]**.

Появляется сообщение для подтверждения. Нажмите **[Yes]**.

• При выполнении вызова или очистки данных из памяти, после подтверждения устройство переходит в режим ожидания.

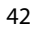

### R**Блокировка настроек**

Вы можете установить защитную блокировку настроек, чтобы предотвратить их изменение.

- $\cdot$  Значок  $\blacksquare$  отображается рядом к настройками, которые могут быть заблокированы.
- **1** Откройте экран **<SETUP Memory>**. (стр. 42)

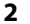

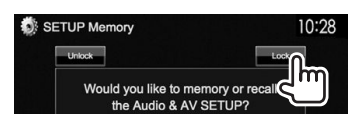

### **Разблокировка настройки:** Нажмите **[Unlock]**.

### R**Обновление системы**

Вы можете выполнить обновление системы, подсоединив USB-устройство, содержащее файл обновления.

- Для обновления системы посетите <http://www. kenwood.com/cs/ce/>.
- **1** Создайте файл обновления, скопируйте его на USB-устройство и подсоедините его к данному устройству.
	- Чтобы подсоединить USB-устройство, см. на стр. 52.
- **2** Отобразите экран **<System Information>**. На экране **<TOP MENU>**:
	- Последовательно нажимайте [ $V$ ], чтобы переключать страницы на экране меню **<System>**.

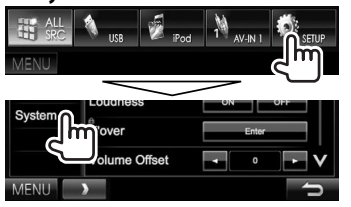

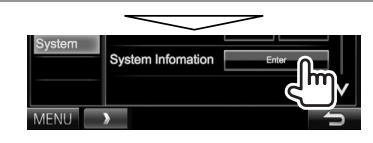

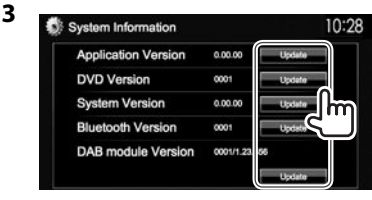

**<Application Version> <System <Bluetooth Version>**\*1 **<DAB module**  Обновление программного обеспечения системы.

**<DVD Version>** Обновление программного обеспечения DVD-системы.

**Version>** Обновление системы.

Обновление программного обеспечения Bluetooth.

**Version>**\*2

Обновление программного обеспечения модуля цифрового радио (DAB).

Это может занять некоторое время. Если обновление успешно завершится, отобразится сообщение "Update Completed". Перенастройте приемник.

- Если при выполнении обновления произойдет ошибка, выключите и снова включите питание, затем попробуйте выполнить обновление еще раз.
- Даже если вы выключили питание во время выполнения обновления, вы можете возобновить выполнение обновления после включения питания. Обновление будет выполняться с самого начала.
- \*1 Только для DDX6015BTR/DDX4015DAB/DDX4015BT/DDX4015BTR.
- \*2 Только для DDX4015DAB.

### R**Регулировка позиции касания**

Вы можете отрегулировать позицию касания на сенсорной панели, если позиция касания и выполняемая операция не совпадают.

- **1** Отобразите экран **<Touch Panel Adjust>**. На экране **<TOP MENU>**:
	- $\cdot$  Последовательно нажимайте [ $\vee$ ], чтобы переключать страницы на экране меню **<System>**.

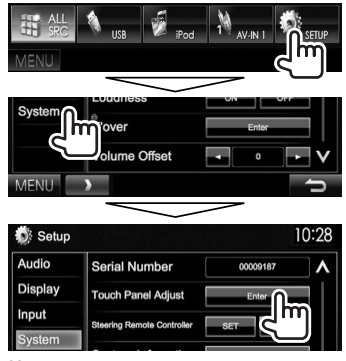

**2** Коснитесь центра меток в нижней левой и в верхней правой части экрана, как показано ниже.

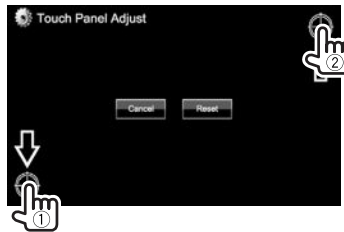

- Чтобы сбросить позицию касания, нажмите **[Reset]**.
- Для отмены текущей операции нажмите **[Cancel]**.

### **Элементы меню настройки**

#### R**Отображение экрана меню <Setup>** На экране **<TOP MENU>**:

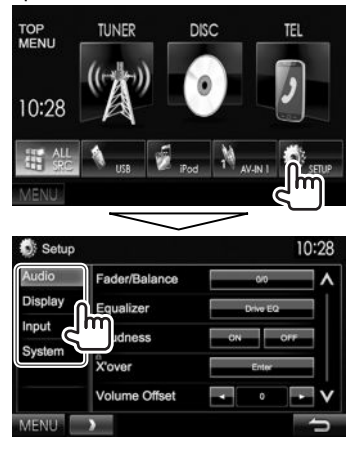

- Вы не можете изменить экран настроек **<Audio>**, когда на экране **<TOP MENU>** выбрано **[STANDBY]**. (стр. 8)
- Только для DDX4015DAB: Вы можете изменить **<DAB setup>** в настройке **<System>**, только когда на экране **<TOP MENU>** выбрано **[STANDBY]**. (стр. 8)

### R**Экран настройки <Audio>**

#### **<Fader/Balance>**

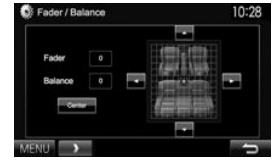

**Fader**: Настройка баланса выходного сигнала для передних и задних динамиков.

- от **F6** до **R6** (По умолчанию: **0**)
	- При использовании системы с двумя динамиками установите для микшера среднее значение (**0**).

**Balance**: Настройка баланса выходного сигнала для левых и правых динамиков.

- от **L6** до **R6** (По умолчанию: **0**) Нажмите **[▲**]/**[▼**]/[◀]/[▶] или перетащите **[**  $\mathbb{R}$ , чтобы выполнить настройку.
	- Чтобы очистить настройку, нажмите **[Center]**.

#### **<Equalizer>**

Изменение режима звучания или настройка и сохранение настроек эквалайзера для каждого источника. (стр. 38)

• **Drive EQ** (По умолчанию)**/Natural/Rock/Pops/ Easy/Powerful/Top40/Jazz/User**

#### **<Loudness>**

Вы можете включать или выключать усиление звука.

• **ON** (По умолчанию): Увеличьте низкие и высокие частоты для получения хорошо сбалансированного звучания при низком уровне громкости. Загорается индикатор LOUD. • **OFF**: Отмена.

#### **<X'over>**\*

Настройка частоты разделения каналов. (стр. 39)

#### **<Volume Offset>**

Настройка и сохранение автоматической настройки уровня громкости для каждого источника. (Для дисков настройка сохраняется для каждой из следующих категорий: DVD/VCD, CD и DivX/MPEG1/MPEG2/MP3/WMA/WAV/AAC.) Уровень громкости автоматически увеличивается или уменьшается при смене источника.

• от **–15** до **+6** (По умолчанию: **0**)

#### **<Subwoofer>**\*

- **ON** (По умолчанию): Включение низкочастотного динамика.
- **OFF**: Отключение низкочастотного динамика.

#### **<Bass Boost>**

Выберите желаемый уровень усиления низких звуков.

• **OFF** (По умолчанию)**/Level 1/Level 2/Level 3 <Speaker Select>**\*

#### Выбор размера подсоединенного динамика.

- **Standard** (По умолчанию)**/Narrow/Middle/Wide**
- Когда элемент отображается серым цветом, вы не можете изменять настройку. Выберите**[Unlock]** наэкране **<SETUP Memory>**, чтобы изменить настройку. (стр.43)

### R**Экран настройки <Display>**

#### **<Dimmer>**

- **Auto** (По умолчанию): Затемнение экрана и подсветки кнопок при включении фар.
	- Необходимо подключение провода ILLUMI. (стр. 51)
- **ON**: Включение затемнения.
- **OFF**: Отмена.
- **NAV**\*: Включение и отключение функции затемнения в соответствии с настройкой индикации для дня/ночи на подсоединенном блоке навигации.

Только для DDX4015DAB/DDX4015BT/DDX3015.

#### **<User Customize>**

Измените дизайн индикации (фон и цвет панели). (стр. 41)

#### **<OSD Clock>**

- **ON**: Отображение часов во время воспроизведения источника видео.
- **OFF** (По умолчанию): Отмена.

#### **<Demonstration>**

- **ON** (По умолчанию): Включение демонстрации на экране.
- **OFF**: Отмена.

#### **<Scroll>**

- **ON** (По умолчанию): Повтор прокрутки.
- **Once**: Однократная прокрутка отображаемой информации.
- **OFF**: Отмена.

При нажатии **[<]** выполняется прокрутка текста вне зависимости от данной настройки.

#### **<Menu Customize>**

Изменение элементов для отображения на экране **<TOP MENU>**. (стр. 42)

#### **<Screen Adjust>**

Настройка яркости и черного цвета экрана. Нажмите **[Enter]**, чтобы отобразить экран настройки, выберите **[DIM ON]** (затемнение включено)/**[DIM OFF]** (затемнение выключено), затем измените следующие настройки:

- **Bright**: Настройка яркости.
	- от **–15** до **+15** (По умолчанию: **0** для включенного затемнения/**+15** для выключенного затемнения)
- **Black**: Настройка черного цвета.
- от **–15** до **+15** (По умолчанию: **0**)

#### **<Video Output>**\*1

Выберите цветовую систему внешнего монитора.

• **NTSC**, **PAL** (По умолчанию)

### **<Angle>**\*2

Отрегулируйте угол панели. (стр. 8)

- \*1 При изменении настройка появляетсясообщение "Please Power Off". Выключите питание, азатем включитеегоснова, чтобы изменение вступило в силу.
- \*2 Только для DDX6015BTR.

### R**Экран настройки <Input>**

#### **<AV Input>**

Вы можете определить назначение использования входного разъема iPod/Audio Video.

- **AV-IN** (По умолчанию)\*1 : Выберите аудио-/ видеокомпонент, подключенный к входному разъему iPod/AV-IN, для использования. (стр. 52)
- **AV-IN2** (По умолчанию)\*2 : Выберите аудио-/ видеокомпонент, подключенный к входному разъему iPod/AV-IN2, для использования. (стр. 52)
- **iPod**: Выберите для использования iPod/iPhone, подключенного с помощью аудио-/видеокабеля USB для iPod/iPhone. (стр. 52)

### **<R-CAM Interrupt>**

- **ON**: Отображение картинки с камеры заднего вида при переключении коробки передач на задний ход (R).
- **OFF** (По умолчанию): Выберите эту опцию, когда камера не подсоединена.

#### **<NAV Mute>**\*3

- **ON**: Отключает звук данного устройства, когда принимается сигнал с компонента, подсоединенного к проводу MUTE (стр. 51) (например, во время навигационного сопровождения или телефонных звонков).
- **OFF** (По умолчанию): Отмена.

### **<Navigation>**\*2

Измените настройки навигации. (стр. 29)

- \*1 Только для DDX6015BTR/DDX4015BTR/DDX3015R.
- \*<sup>2</sup> Только для DDX4015DAB/DDX4015BT/DDX3015.
- \*3 Когдаэлементотображаетсясерым цветом, вы не можете изменять настройку. Выберите**[Unlock]** наэкране **<SETUP Memory>**, чтобы изменить настройку. (стр.43)

### R**Экран настройки <System>**

#### **<Language>\***

Выбор языка текста, используемого для отображения информации на экране.

- **English** (по умолчанию для DDX4015DAB/ DDX4015BT/DDX3015)**/Español/Français/ Deutsch/Italiano/Nederlands/Ελληνικά/ Português/Türkçe/Čeština/Polski/Magyar/ Руccĸий** (по умолчанию для DDX6015BTR/ DDX4015BTR/DDX3015R)**/ / / / / / /Bahasa Indonesia/** 한국어
	- Для внешних мониторов доступны только следующие языки: английский/испанский/ французский/немецкий/итальянский/ голландский/русский/португальский. Если будет выбран другой язык, язык текста для внешних мониторов будет установлен на английский.
- **GUI Language**: Выберите язык, используемый для отображения кнопок управления и элементов меню.
	- **English** (По умолчанию)/**Local** (выбранный выше язык)
- \* При изменении настройка появляетсясообщение "Please Power Off". Выключите питание, азатем включитеегоснова, чтобы изменение вступило в силу.

#### **<Clock>**

Настройте время на часах. (стр. 5)

#### **<Beep>**

• **ON** (По умолчанию): Включение звука нажатия кнопки.

#### • **OFF**: Отмена.

#### **<Remote Sensor>**

- **ON** (По умолчанию): Включение телеметрического датчика.
- **OFF**: Отмена.

#### **<SETUP Memory>**

Вы можете сохранять в памяти, вызывать из памяти или очищать выполненные настройки. (стр. 42)

### **<Bluetooth Setup>**\*1

Задайте настройки для использования Bluetoothустройства, например для подсоединения и других общих операций.

- **Paired Device List**: Нажмите **[Enter]**, чтобы отобразить список зарегистрированных устройств. Вы можете подключить устройство или удалить регистрацию. (стр. 32)
- **PIN Code**: Изменение PIN-кода устройства. (стр. 31)
- **Device Name**: Отображение названия устройства для отображения на устройстве Bluetooth—"DDX\*\*\*\*".
- **Device Address**: Отображение адреса устройства.
- **Auto Connect**:
- **ON** (По умолчанию): При включении устройства автоматически устанавливается соединение с последним подсоединенным устройством Bluetooth.
- **OFF**: Отмена.
- **Bluetooth HF/Audio**: Выберите динамики, используемые для Bluetooth (для использования как с телефоном, так и с аудиопроигрывателем).
	- **Front Only**: Только из передних динамиков.
	- **All** (По умолчанию): Из всех динамиков.

### • **Auto Pairing**:

- **ON** (По умолчанию): Установление сопряжения автоматически с подключенным устройством iOS (например, iPhone), даже если функция Bluetooth отключена на устройстве. (В зависимости от версии iOS, автоматическое сопряжение может не работать для некоторых устройств.) – **OFF**: Отмена.
- **Initialize**: Удерживайте нажатой кнопку **[Enter]**, чтобы инициализировать все настройки, заданные для мобильного телефона Bluetooth и аудиопроигрывателя Bluetooth.
- **<DAB Setup>**\*2
- **L-Band Tuning**:
- **ON**: Прием полосы L-Band во время приема цифрового радио.
- **OFF** (По умолчанию): Отмена
- **Antenna Power**:
	- **ON** (По умолчанию): Подача питания на антенну DAB.
	- **OFF**: Отмена

### **<AV Key Long Press>**

Назначение функции кнопки AV во время ее удержания.

- **V-OFF** (По умолчанию): Выключение экрана. (стр. 8)
- **APPs**: Отображение экрана приложений (APPs).\*3 (стр. 19)
- **R-CAM**: Отображение картинки с камеры заднего вида. (стр. 28)

### **<DivX® VOD>**

У данного устройства имеется собственный регистрационный код. В целях охраны авторского права при воспроизведении файла с записанным регистрационным кодом выполняется перезапись регистрационного кода устройства.

- Нажмите **[Enter]** для отображения информации.
- Для возврата к предыдущему экрану нажмите **[OK]**.

### **<Security Code>**

Регистрация защитного кода устройства.

(стр. 4)

#### **<SI>**

Включение или отключение функции обеспечения безопасности. (стр. 5)

#### **<Serial Number>**\*4

Отображение серийного номера.

### **<Touch Panel Adjust>**

Регулировка позиции касания кнопок на экране. (стр. 43)

### **<Steering Remote Controller>**\*4

Назначение функций кнопкам на рулевом пульте дистанционного управления. (За подробной ...<br>информацией обращайтесь к дилеру Kenwood.)

### **<System Information>**

Отображение информации о версии программного обеспечения. Вы можете обновить программное обеспечение. (стр. 43)

- \*1 Только для DDX6015BTR/DDX4015DAB/DDX4015BT/DDX4015BTR.
- \*2 Только для DDX4015DAB.
- \*3 Отображениетолькоэкрана приложений, когда для параметра **<AV Input>** установленозначение**[iPod]** (стр.17).
- \*4 Только для DDX4015DAB/DDX4015BT/DDX3015.

## ПУЛЬТ ДИСТАНЦИОННОГО УПРАВЛЕНИЯ

### **Обзор**

Опционный пульт дистанционного управления KNA-RCDV331 предназначен для управления данным устройством. Дополнительную информацию см. в руководстве по эксплуатации, прилагаемом к пульту дистанционного управления.

### V **Предостережение:**

- Располагайте пульт дистанционного управления в таком месте, где он не будет перемещаться во время торможения или выполнения других операций управления. Падение пульта дистанционного управления и его заклинивание под педалями во время управления транспортным средством может привести к возникновению опасной ситуации.
- Не оставляйте батарейку вблизи огня или под прямыми лучами солнечного света. Это может привести к взрыву или генерированию чрезмерного тепла.
- Не перезаряжайте, не закорачивайте, не вскрывайте и не нагревайте батарейку, а также не подвергайте ее воздействию открытого огня. Такие действия могут вызвать протекание батарейки. Если вытекшая жидкость войдет в контакт с глазами или одеждой, немедленно промойте водой и обратитесь за консультацией к врачу.
- Держите батарейку в недоступном для детей месте. В маловероятном случае проглатывания ребенком батарейки, немедленно обратитесь за консультацией к врачу.

### R**Установка батареек**

Используйте две батареи размера "AAA"/"R03". Устанавливайте батарейки с правильной ориентацией полюсов + и –, следуя иллюстрации внутри корпуса.

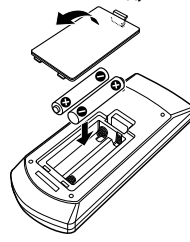

• Если пульт дистанционного управления работает только на коротких расстояниях или совсем не работает, возможно, батарейки разрядились. В подобных случаях заменяйте обе батарейки новыми.

### R**Переключатель режима пульта дистанционного управления**

Функции, управляемые с пульта дистанционного управления, отличаются в зависимости от положения переключателя режима.

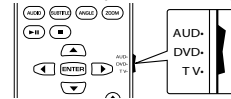

**Режим AUD:** Переключайте в этот режим для управления выбранным источником или источником тюнера и т. п.

**Режим DVD:** Переключайте в этот режим при воспроизведении DVD или CD-дисков и т. п. с помощью проигрывателя, встроенного в данное устройство. **Режим TV:** Не используется.

- Положение переключателя режима дистанционного управления указывается в названии каждого режима, например "Режим AUD".
- При управлении проигрывателем, отличным от встроенного в данное устройство, выбирайте режим "AUD".

### **Операции, выполняемые с пульта дистанционного управления**

### R**Стандартные операции (Режим AUD)**

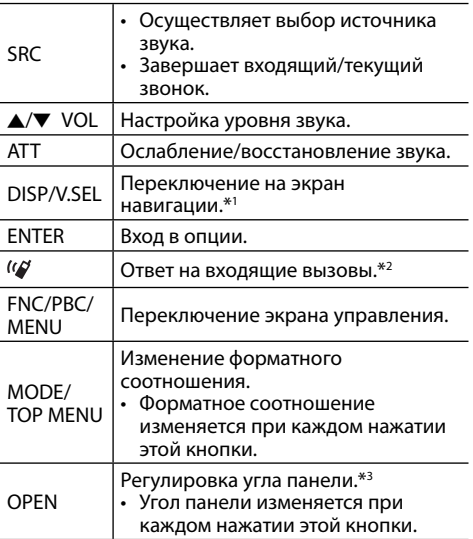

\*1 Применимотолькок DDX4015DAB/DDX4015BT/DDX3015.

\*2 Применимотолькок DDX6015BTR/DDX4015DAB/DDX4015BT/ DDX4015BTR.

\*<sup>3</sup> Применимо только к DDX6015BTR.

### ПУЛЬТ ДИСТАНЦИОННОГО УПРАВЛЕНИЯ

### R**DVD/VCD (Режим DVD)**

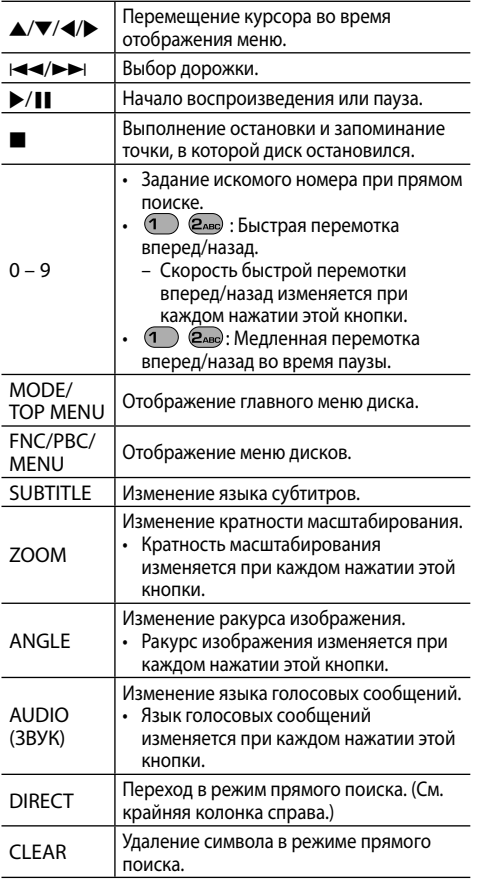

### R**Музыкальный диск/аудиофайл/ видеофайл/файл изображения (Режим AUD)**

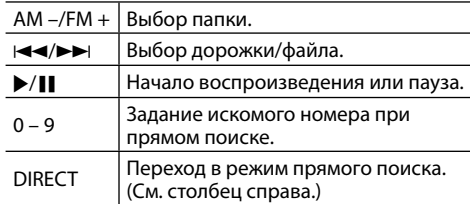

### R**Radio (Режим AUD)**

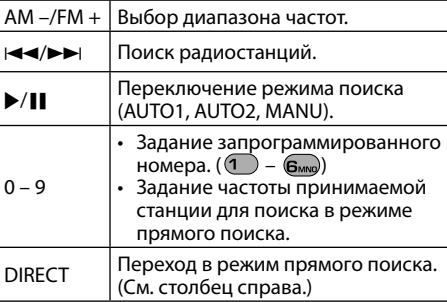

### R**Цифровое радио (DAB) (Режим AUD)**

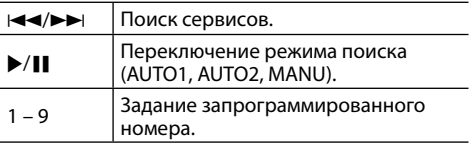

### **<u></u> ūiPod** (Режим AUD)

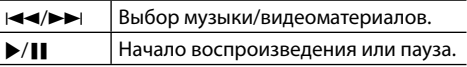

### **□ USB (Режим AUD)**

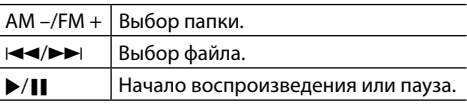

#### **Прямой поиск элемента (раздела/названия/ папки/файла/дорожки)**  $\Box$  Нажмите DIRECT, чтобы перейти в режим поиска. При каждом нажатии DIRECT элемент для поиска переключается. 2 Нажмите цифровую кнопку, чтобы выбрать желаемый элемент. 3 Нажмите ENTER для подтверждения выбора. **Прямой поиск частоты тюнера**  $\overline{1}$  Нажмите DIRECT, чтобы перейти в режим поиска. 2 Нажимайте цифровые кнопки, чтобы ввести

- частоту.
- 3 Нажмите ENTER для подтверждения ввода.

### **Перед установкой устройства**

### V **ПРЕДУПРЕЖДЕНИЯ**

- Если вы подсоедините провод зажигания (красный) и провод аккумуляторной батареи (желтый) к шасси автомобиля (заземление), это может вызвать короткое замыкание, что в свою очередь может привести к возгоранию. Всегда подсоединяйте эти провода к источнику питания, подающегося через блок плавких предохранителей.
- Не отсоединяйте плавкий предохранитель от провода зажигания (красный) и провода аккумуляторной батареи (желтый). Линия подачи питания должна подсоединяться к проводам через плавкий предохранитель.

#### V **Меры предосторожности при установке и подсоединении**

- Монтаж и подключение данного изделия требуют навыков и опыта. Для обеспечения максимальной безопасности предоставьте выполнение монтажных и электротехнических работ профессионалам.
- Обязательно заземлите устройство на отрицательный контакт питания постоянного тока напряжением 12 В.
- Не устанавливайте устройство в месте, подверженном воздействию прямых солнечных лучей, чрезмерно высоких температур или влажности. Избегайте мест с высоким содержанием пыли или могущие попасть под брызги воды.
- Не используйте собственные винты. Используйте только винты, прилагаемые в комплекте поставки. Использование неправильных винтов может привести к повреждению устройства.
- Если питание не включается (отображается сообщение об ошибке "Miswiring DC Offset Error", "Warning DC Offset Error"), возможно, провод динамика закорочен или касается шасси автомобиля, что вызвало срабатывание защитной функции. Поэтому следует проверить провод динамика.
- Если на замке зажигания вашего автомобиля отсутствует позиция ACC, подсоедините провода зажигания к источнику питания, который можно включать и выключать с помощью ключа зажигания. Если вы подсоедините провод зажигания к источнику с постоянным напряжением, например к проводам аккумуляторной батареи, батарея может разрядиться.
- Только для DDX6015BTR: Если консоль оснащена крышкой, обязательно устанавливайте устройство таким образом, чтобы панель монитора при закрытии и открытии не сталкивалась с крышкой.
- Если плавкий предохранитель перегорит, сначала убедитесь в том, что провода не соприкасаются, вызывая короткое замыкание, затем замените старый предохранитель на новый того же номинала.
- Изолируйте неподсоединенные провода с помощью виниловой ленты или другого подобного материала. В целях предотвращения короткого замыкания, не снимайте колпачки на концах неподсоединенных проводов или контактных разъемов.
- Подсоединяйте провода динамиков правильно к соответствующим им контактным разъемам. Совместное использование  $\ominus$  проводов или заземление их на какую-либо металлическую часть в автомобиле может привести к повреждению устройства или сбою в его работе.
- Если к системе подсоединяется только два динамика, подсоединяйте соединители либо к обоим выходным контактным разъемам для передних динамиков, либо к обоим выходным контактным разъемам для задних динамиков (не смешивайте контактные разъемы для передних и задних динамиков). Например, если вы подсоединили соединитель  $\bigoplus$  левого динамика к контактному выходному разъему для переднего динамика, не подсоединяйте  $\cos$  соединитель  $\ominus$  к выходному контактному разъему для заднего динамика.
- После того как устройство будет установлено, проверьте корректность работы стоп-сигналов, указателей поворота, стеклоочистителей и другого оборудования автомобиля.
- Выполняйте монтаж устройства таким образом, чтобы монтажный угол не превышал 30°.
- При установке устройства в автомобиль не нажимайте слишком сильно на поверхность панели. Это может привести к царапинам, повреждению или поломке.

### V **ПРЕДОСТЕРЕЖЕНИЕ**

Устанавливайте данное устройство в консоль вашего автомобиля.

Не касайтесь металлических частей данного устройства во время и непосредственно после завершения эксплуатации устройства. Металлические части, например теплосъемник и корпус могут нагреваться.

### R**Прилагаемые принадлежности для установки**

- 1 Жгут проводки × 1<br>2 Лекоративная пан
- 2 Декоративная панель × 1<br>3 Удлинительный провод (2
- $\overline{3}$  Удлинительный провод (2 м)  $\times$  1<br> $\overline{4}$ ) Ключи для демонтажа  $\times$  2
- $\overline{4}$  Ключи для демонтажа  $\times$  2
- Микрофон (3 м)  $\times$  1  $*$
- \* Только для DDX6015BTR/DDX4015DAB/DDX4015BT/DDX4015BTR.

### R**Процедура установки**

- **1** В целях предотвращения короткого замыкания, извлеките ключ из замка зажигания и отсоедините  $\ominus$ аккумуляторной батареи.
- **2** Надлежащим образом выполните проводные соединения для каждого устройства.
- **3** Подсоедините провода динамиков из жгута проводки.
- **4** Возьмите соединитель B жгута проводки и подсоедините его к соединителю динамика в автомобиле.
- **5** Возьмите соединитель A жгута проводки и подсоедините его к соединителю внешнего питания в автомобиле.
- **6** Подсоедините соединитель жгута проводки к устройству.
- **7** Установите устройство в автомобиль.
	- Убедитесь в том, что устройство надежно установлено на месте. Если устройство нестабильно, это может привести к сбоям в его работе (например, проскакиванию звука).
- **8** Снова подсоедините  $\ominus$  аккумуляторной батареи.
- **9** Нажмите кнопку сброса настроек.
- **10** Выполните конфигурацию настроек **<Initial Setup>**. (стр. 4)

### **Установка устройства**

### R**Установка устройства**

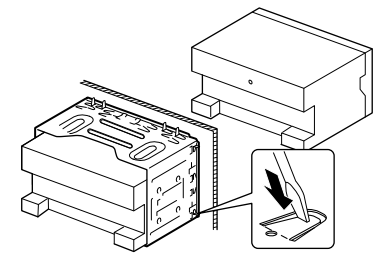

• Согните щитки монтажной муфты с помощью отвертки или аналогичного инструмента и установите ее на место.

### R**Установка декоративной панели**

Прикрепите декоративную панель (2).

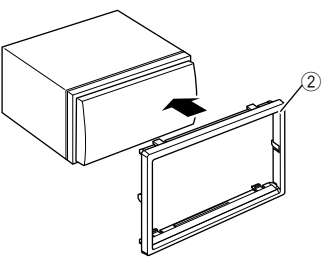

### **Подсоединение**

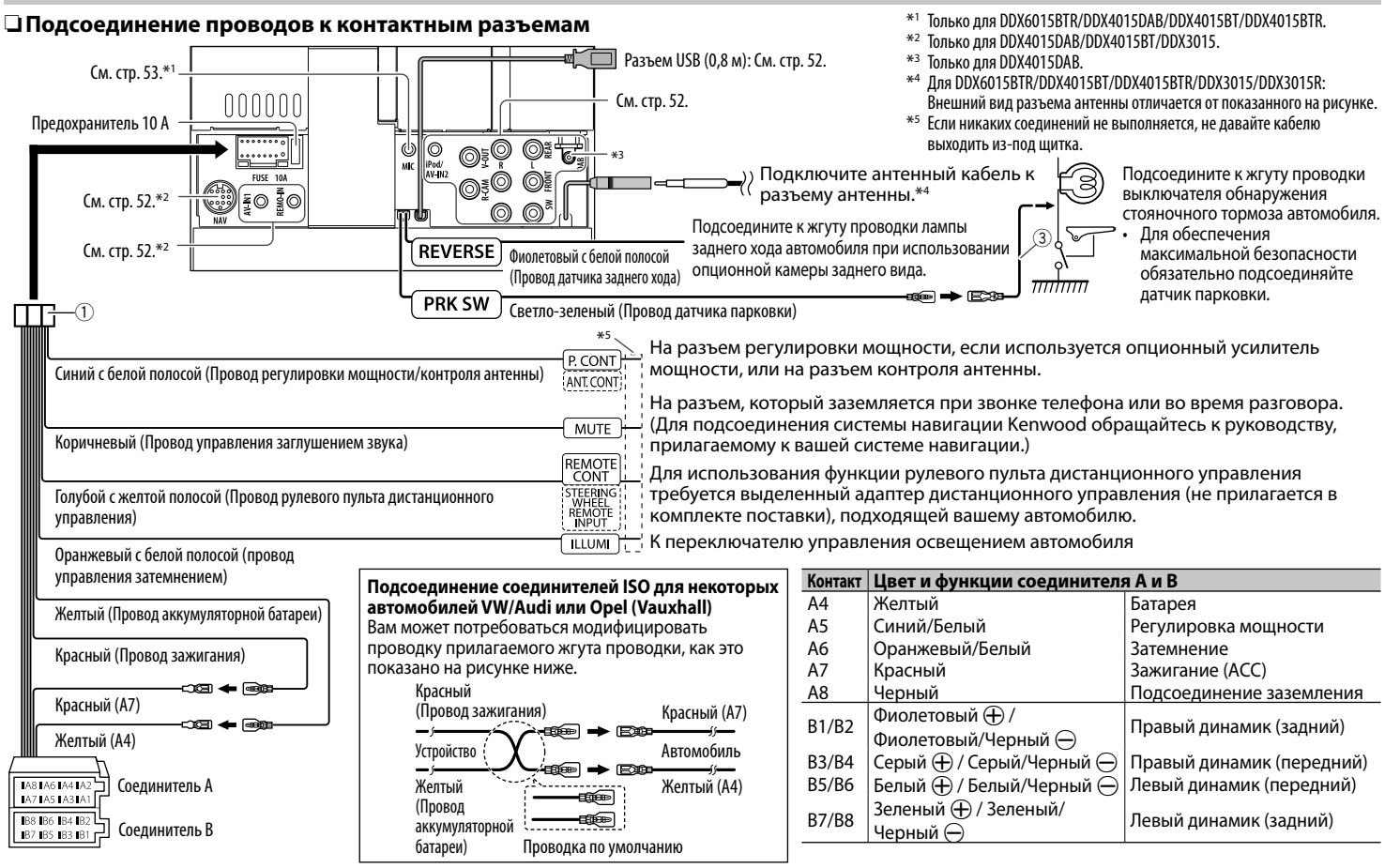

### R**Подключение USB-устройства/iPod/ iPhone**

**iPod nano (седьмое поколение)/ iPod touch (пятое поколение)/iPhone 5S/iPhone 5C/iPhone 5**

**iPod/iPhone, кроме iPod nano (седьмое поколение)/iPod touch (пятое поколение)/ iPhone 5S/iPhone 5C/**

(продаетсяотдельно) **iPhone 5** (продаетсяотдельно)

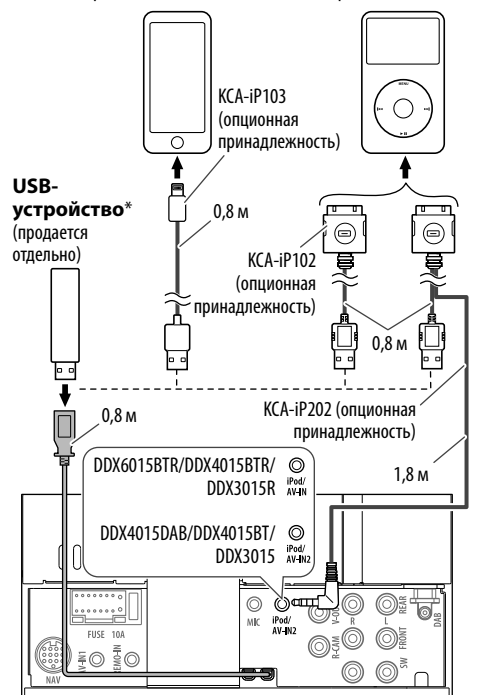

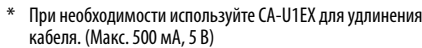

### R**Подключение внешних устройств**

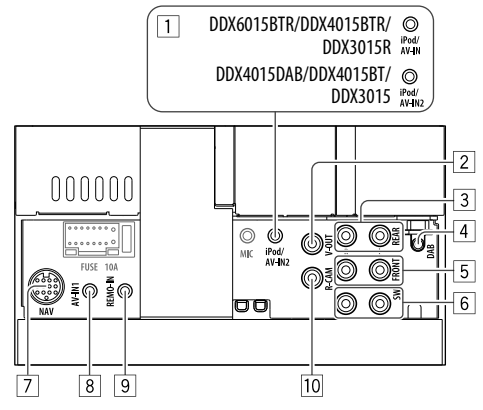

 $\boxed{1}$  Вход iPod/Audio Video\*<sup>1</sup>

- Для DDX6015BTR/DDX4015BTR/DDX3015R: iPod/AV-IN
- Для DDX4015DAB/DDX4015BT/DDX3015: iPod/AV-IN2
- 2 Выход видеосигнала (Желтый)<br>3 Залний прелвыхол<sup>\*2</sup>

3 Задний предвыход\*2

- Левый аудиовыход (Белый)
- Правый аудиовыход (Красный)
- 4 Вход антенны DAB<sup>\*3</sup><br>5 Передний предвыхо
- 5 Передний предвыход\*2
- Левый аудиовыход (Белый)
- Правый аудиовыход (Красный)
- 6 Выход предусилителя низкочастотного динамика (монофонический выход)\*2
	- Левый выход сабвуфера (Белый)
	- Правый выход сабвуфера (Красный)
- 7 Вход NAVI I/F<sup>\*4</sup><br>8 Вход аудио/ви
- 8 Вход аудио/видео (AV-IN1)<sup>\*1\*4</sup><br>9 Вход рулевого пульта листанц
- 9 Вход рулевого пульта дистанционного управления\*4
	- Подсоедините к жгуту рулевого пульта управления автомобиля. За подробной информацией обращайтесь к дилеру Kenwood.
- **10 Вход с камеры заднего вида (Желтый)**
- $*$ <sup>1</sup> При подключении компонента для воспроизведения к **"AV-IN"** или **"AV-IN1"**/**"AV-IN2"** используйтеаудио-/ видеокабель CA-C3AV (опционная принадлежность).
- $*$ <sup>2</sup> При подсоединении внешнего усилителя подсоедините провод заземленияк шасси автомобиля, в противном случае устройство может повредиться.
- \*<sup>3</sup> Только для DDX4015DAB. Чтобы использовать цифровое радио, подсоедините CX-DAB1 (опционная принадлежность).
- \*4 Только для DDX4015DAB/DDX4015BT/DDX3015.

### R**Подсоединение микрофона для Bluetooth (только для DDX6015BTR/ DDX4015DAB/DDX4015BT/ DDX4015BTR)**

Подсоедините микрофон (5) к разъему MIC.

• Чтобы установить микрофон, снимите липкую ленту, зафиксируйте в позиции установки, затем отрегулируйте направление микрофона в сторону водителя. После установки закрепите кабель микрофона к автомобилю с помощью зажимов (продаются отдельно).

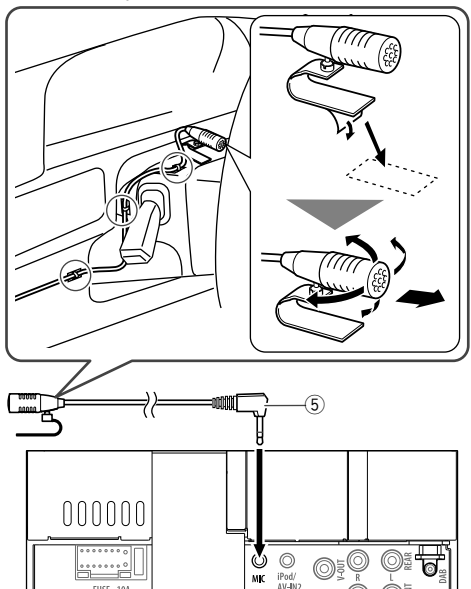

FIRE

### **Демонтаж устройства**

### R**Снятие декоративной панели**

**1** Зацепите захваты на ключе для демонтажа  $(\widehat{4})$  и снимите два фиксатора в нижней части. Опустите рамку и потяните ее вперед.

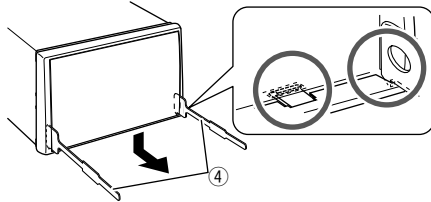

**2** Снимите с двух верхних захватов.

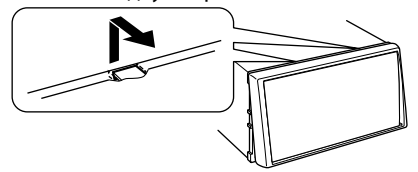

• Таким же образом рамку можно снять с верхней части.

### R**Демонтаж устройства**

- **1** Снимите декоративную панель. (См. столбец слева.)
- **2** Вставьте два ключа для демонтажа (4), затем потяните их на себя, как это показано на рисунке, таким образом, чтобы можно было снять устройство.

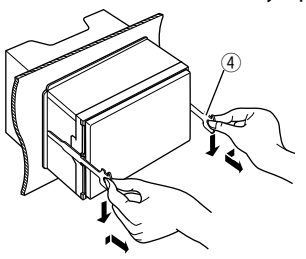

• Соблюдайте осторожность, чтобы не получить травмы от захватов на ключе для демонтажа.

### **Обслуживание**

### R**Предостережение, касающееся чистки устройства**

Не используйте какие-либо растворители (например, разбавитель, бензин и т.д.), моющие средства или инсектициды. Это может повредить монитор или устройство.

#### **Рекомендуемый способ чистки:**

Осторожно протирайте панель мягкой сухой тканью.

### R**Конденсация влаги**

Влага может конденсироваться на линзе внутри устройства в следующих случаях:

• После включения автомобильного обогревателя.

• При повышении влажности внутри автомобиля. Это может привести к неисправной работе устройства. В этом случае извлеките диск и оставьте приемник включенным на несколько часов, чтобы испарилась влага.

### R**Как обращаться с дисками**

• При извлечении диска из футляра, нажмите на центральный держатель футляра и снимите диск, удерживая его за края.

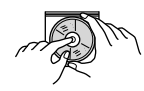

- Всегда удерживайте диск за края. Не прикасайтесь к поверхности, на которой находится запись.
- Чтобы поместить диск в футляр, аккуратно установите диск на центральный держатель (стороной с изображением вверх).
	- После прослушивания обязательно помещайте диски в их футляры.

### R**Хранение дисков в чистом виде**

Воспроизведение грязного диска может быть некорректным.

Если диск загрязнится, протрите его мягкой тканью по прямой линии от центра к краю.

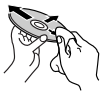

• Не используйте растворители (например, обычное средство для чистки кассет, распыляемые средства, разбавитель, бензин и т.д.) для чистки дисков.

### R**Прослушивание новых дисков**

Вблизи внутреннего и внешнего краев новых дисков иногда бывают грубые выступы. Такой диск не может быть загружен в приемник.

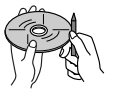

• Чтобы удалить такие пятна, потрите их карандашом или шариковой ручкой и т.д.

### **Дополнительная информация**

### R**Воспроизведение файла**

### **Воспроизведение файлов DivX**

- Данное устройство может воспроизводить файлы DivX с расширениями <.divx>, <.div> или <.avi> (не зависит от регистра).
- Звуковой поток должен соответствовать характеристикам MP3 или Dolby Digital.
- Файл, закодированный в режиме чересстрочной развертки, может воспроизводиться неправильно.
- Максимальная скорость передачи для видеосигналов (средняя) составляет 4 Мбит/с.

### **Воспроизведение файлов MPEG1/MPEG2**

- Данное устройство может воспроизводить  $\overline{a}$ файлы MPEG1/MPEG2 с расширениями <.mpg>. <.mpeg> или <.mod>.
- Формат потока должен быть совместим с системным/программным потоком MPEG. Поддерживаются файлы в формате MP@ML (Основной профиль и основной уровень)/SP@ ML (Простой профиль и основной уровень)/ MP@LL (Основной профиль и низкий уровень).
- Звуковые потоки должны соответствовать характеристикам MPEG1 Audio Layer-2 или Dolby Digital.

### **Воспроизведение файлов JPEG**

- Данное устройство может воспроизводить файлы JPEG с расширениями <.jpg> или <.jpeg>.
- Данное устройство может воспроизводить файлы JPEG, имеющие разрешение от 32 × 32 до 8 192 × 7 680.

В зависимости от разрешения может потребоваться более продолжительное время для отображения файла.

• Данное устройство может воспроизводить файлы JPEG основного формата. Файлы JPEG прогрессивного формата или формата "без потерь" невозможно воспроизвести.

### **Воспроизведение файлов MP3/WMA/WAV/AAC-LC**

- Данный приемник может воспроизводить файлы с расширением <.mp3>, <.wma>, <.wav> или <.m4a> (не зависит от регистра).
- Файлы отображаются на данном устройстве в соответствии со следующими характеристиками:
	- Cкорость передачи данных: MP3: 8 кбит/с – 320 кбит/с WMA: 5 кбит/с – 320 кбит/с AAC: 16 кбит/с – 320 кбит/с
	- Частота дискретизации: 8 кГц – 48 кГц (Для MP3/WMA) 44,1 кГц (для WAV) 32 кГц – 48 кГц (Для AAC)
- Данное устройство может отображать теги ID3 версии 1.0/1.1/2.2/2.3/2.4 (для формата MP3).
- Устройство также может отображать теги WAV, WMA и AAC.
- Данный приемник может воспроизводить файлы, записанные в режиме VBR (переменная скорость в битах).
- Для файлов,записанных в режиме VBR, поразному отображается время от начала воспроизведения.
- Данное устройство не может воспроизводить следующие файлы:
	- файлы MP3, закодированные в форматах MP3i и MP3 PRO.
	- файлы MP3, закодированные в формате Layer 1/2.
	- файлы WMA, закодированные в формате "без потерь", профессиональном и голосовом форматах.
	- файлы WMA, основой которых служит формат, отличный от формата Windows Media® Audio.
	- файлы WMA/AAC, защищенные от копирования по методу DRM.
	- Файлы AAC, закодированные каким-либо другим приложением, кроме iTunes.
	- Файлы AAC, защищенные от копирования с помощью FairPlay (за исключением хранящихся на iPod).
	- файлы, содержащие данные, например, AIFF, ATRAC3 и т.д.
- Данное устройство может отображать картинки обложки, отвечающие указанным ниже требованиям:
	- Размер картинки: разрешение от 32 × 32 до  $1,232 \times 672$
	- Размер данных: менее 650 КБ.
- Тип файла: JPEG

### R**Воспроизведение диска**

#### **Типы воспроизводимых дисков**

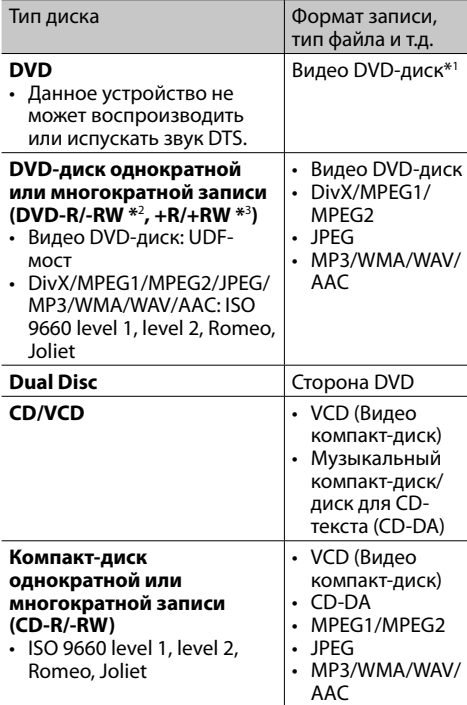

- \*1 Код региона DVD:
	- Для DDX4015DAB/DDX4015BT/DDX3015: 2 Для DDX6015BTR/DDX4015BTR/DDX3015R: 5 Если установить видео DVD-диск с неправильным кодом региона, на экране отображается сообщение "Region Code Error".
- \*2 Диски DVD-R, записанныев формате "multi-border", тоже воспроизводятся (кроме двухслойных дисков). Двухслойные диски DVD-RW невоспроизводятся.
- Возможно воспроизведение завершенных дисков  $+R/+RW$ (тольковвидеоформате). "DVD" выбираетсявкачестветипа дискакогдазагружается диск +R/+RW. Двухслойные диски +RW невоспроизводятся.

#### **Диски, не поддерживаемые для воспроизведения**

- Ниже указаны типы и форматы дисков, не поддерживаемых для воспроизведения:
	- Диски DVD-Audio/DVD-ROM
	- MPEG4/DVD-VR/ DVD+VR/DVD-RAM, записанные на DVD-R/RW или +R/+RW
	- DTS-CD, SVCD (Super Video CD), CD-ROM, CD-I (CD-I Ready)
	- DivX/MPEG4, записанные на CD-R/RW
- Диски некруглой формы.
- Диски с окрашенной записываемой поверхностью или грязные диски.
- Записываемые/перезаписываемые диски, которые не были финализированы.
- Диски диаметром 8 см. Попытка вставить диск с помощью адаптера может привести к неисправности.

### **Воспроизведение дисков DualDisc**

Сторона диска "DualDisc", отличная от DVD, не совместима со стандартом "Compact Disc Digital Audio". Поэтому, возможно, не рекомендуется на данном устройстве использовать не-DVD сторону диска DualDisc.

#### **Воспроизведение дисков однократной или многократной записи**

- Данное устройство может распознавать до 5 000 файлов и 250 папок (до 999 файлов в папке).
- Используйте только "завершенные" диски.
- На данном приемнике возможно воспроизведение дисков с несколькими сеансами записи; однако, незавершенные сеансы будут пропускаться при воспроизведении.
- Некоторые диски или файлы могут не воспроизводиться из-за своих характеристик или условий записи.

### R**О данных, хранящихся на USBустройстве/iPod/iPhone**

• Мы не несем ответственности за любую потерю данных на Pod/iPhone или запоминающем устройстве USB большой емкости в процессе использования данного устройства.

### R**Воспроизведение USB-устройства**

### **Воспроизводимые файлы на USB-устройстве**

- Данное устройство может воспроизводить файлы JPEG/DivX/MPEG1/MPEG2/MP3/WMA/ WAV/AAC сохраненные на запоминающем устройстве USB большой емкости.
- Данное устройство может распознавать до 5 000 файлов и 250 папок (до 999 файлов в папке).
- Во избежание потери данных убедитесь в том, что создана резервная копия всех важных данных.

#### **Замечания по использованию USB-устройства:**

- Приемник может неправильно воспроизводить файлы с устройства USB при использовании удлинителя USB.
- Устройства USB, оснащенные специальными функциями, такими как безопасность данных, нельзя использовать с приемником.
- Не используйте устройство USB с 2 или более разделами.
- В зависимости от конфигурации устройств USB и коммуникационных портов некоторые устройства USB могут быть подключены неправильно, или соединение может быть потеряно.
- Данное устройство может не распознать карту памяти, вставленную в USB-устройство чтения карт.
- При подключении с помощью кабеля USB используйте кабель USB 2.0.
- Максимальное количество символов (1-байтные символы):
	- Имена папок: 50 символа
	- Имена файлов: 50 символа
- Не используйте устройство USB, если это может помешать безопасному вождению.
- Не отсоединяйте и не подсоединяйте повторно USB-устройство, когда на дисплее отображается сообщение "Reading".
- Электростатический разряд при подсоединении устройства USB может вызвать отклонения в воспроизведении устройства. В этом случае отсоедините устройство USB, затем выполните сброс настроек данного устройства и устройства USB.
- При работе с некоторыми видами устройств USB возможна неправильная работа и сбои питания.
- Во избежание повреждения не оставляйте устройство USB в автомобиле и не подвергайте его воздействию прямых солнечных лучей или высокой температуры.

### R**Замечания по воспроизведению iPod/iPhone**

- iPod/iPhone, которые могут подсоединяться к данному устройству: Made for
	-
	- iPod with video
	- iPod classic
	- iPod nano (7th Generation)\*
	- iPod nano (6th Generation)
	- iPod nano (5th Generation)
	- iPod nano (4th Generation)
- iPod nano (3rd Generation)
- iPod touch (5th Generation)\*
- iPod touch (4th Generation)
- iPod touch (3rd Generation)
- iPod touch (2nd Generation)
- iPod touch (1st Generation)
- iPhone 5S\*
- $-$  iPhone 5 $C^*$
- $-$  iPhone 5\*
- iPhone 4S
- iPhone 4
- iPhone 3GS
- iPhone 3G
- iPhone
- Вы не можете просматривать видео, когда подсоединены iPod nano (седьмое поколение)/iPod touch (пятое поколение)/iPhone 5S/iPhone 5C/iPhone 5.
- При управлении iPod/iPhone некоторые операции могут выполняться некорректно или не так, как ожидалось. В этом случае см. вебузел компании KENWOOD: <www.kenwood.com/cs/ce/ipod>
- Для некоторых моделей iPod/iPhone работа может осуществляться с отклонениями или становиться нестабильной во время операций. В этом случае отсоедините устройство iPod/ iPhone и проверьте его состояние. Если работа не улучшится или замедлится, выполните сброс настроек iPod/iPhone.
- При включении этого устройства iPod/iPhone заряжается через устройство.
- Текстовая информация может отображаться неправильно.

56

### R**Коды языков (при выборе языков DVD)**

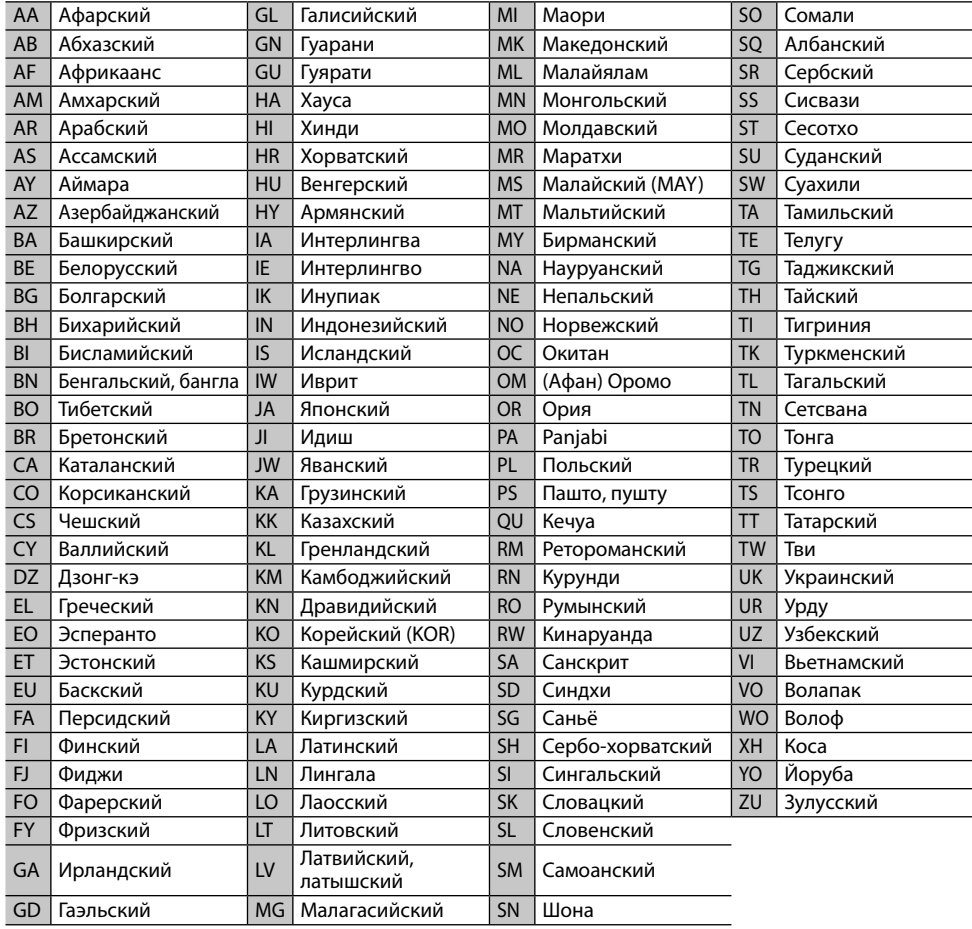

### **Список сообщений об ошибках**

Если во время эксплуатации устройства произойдет ошибка, отобразится соответствующее сообщение. Выполните надлежащее действие в соответствии с приведенным ниже списком сообщений/ решений/причин.

#### **"No Signal":**

- Запустите воспроизведение на внешнем устройстве, подключенном к входному разъему Audio Video или iPod/Audio Video.
- Проверьте кабели и соединения.
- Слишком слабый входной сигнал.

#### **"Miswiring DC Offset Error"/"Warning DC Offset Error":**

• Кабель динамика закорочен или вошел в контакт с шасси автомобиля. Проложите или изолируйте кабель динамика надлежащим образом, затем сбросьте настройки устройства. (стр. 3 и 51)

### **"Parking Off":**

• Воспроизводимое изображение не отображается, когда не включен стояночный тормоз.

### **"Authorization Error":**

• Убедитесь в том, что подключенный iPod/iPhone совместим с данным устройством. (стр. 56)

### **"USB Device Error":**

- Отклонения в напряжении питания USB.
- Выключите, а затем снова включите устройство.
- Подключите другое устройство USB.

### **"Panel Mecha Error":**

• Панель не работает надлежащим образом. Перенастройте приемник.

### **"No Navigation":**

• Не подсоединен блок навигации.

### **"Connection Error":**

• Устройство зарегистрировано, но установить соединение не удается. Подсоедините зарегистрированное устройство. (стр. 32)

### **"Please Wait...":**

• Устройство выполняет подготовку к использованию функции Bluetooth. Если сообщение не исчезает, выключите и снова включите приемник, после чего выполните повторное подключение устройства Bluetooth (или выполните сброс приемника).

### **"No Voice Device":**

• Подключенный мобильный телефон не имеет системы распознавания речи.

### **"No Data":**

• В подключенном телефоне Bluetooth отсутствуют данные телефонной книги.

### **"Initialize Error":**

• Устройству не удалось инициализировать модуль Bluetooth. Попытайтесь выполнить операцию еще раз.

### **"Dial Error":**

• Не удалось набрать номер. Попытайтесь выполнить операцию еще раз.

### **"Hung Up Error":**

• Звонок еще не завершен. Припаркуйте автомобиль и завершите звонок, управляя подключенным мобильным телефоном.

### **"Pick Up Error":**

• Устройству не удалось принять звонок.

### **"Antenna Error":**

- В цепи антенны произошло короткое замыкание и сработал защитный контур.
- Проверьте антенну цифрового радио. Если используется пассивная антенна, установите питание антенны на "OFF".

### **Устранение проблем**

Не всякое нарушение в работе устройства является результатом его неисправности. Перед обращением в сервисный центр проверьте следующее.

• Сведения об операциях с внешними устройствами см. в инструкциях, входящих в комплект поставки адаптеров, предназначенных для установления подключений (а также в инструкциях, прилагаемых к внешним устройствам).

### R**Общие сведения**

#### **Динамики при этом отключатся.**

- Установите оптимальный уровень громкости.
- Проверьте кабели и соединения.

### **На экране не отображается изображение.**

• Включите экран. (стр. 8)

### **Приемник не работает.**

• Перенастройте приемник. (стр. 3)

#### **Не работает пульт дистанционного управления\*.**

- Замените батарейку.
- \* Приобретите KNA-RCDV331 отдельно.

#### **Кнопку нужного источника ([AV-IN], [AV-IN2] или [APPs]) невозможно выбрать на экране <TOP MENU>.**

• Выберите соответствующую настройку для параметра **<AV Input>**. (стр. 17)

### R**Все диски**

#### **Диски однократной и многократной записи не воспроизводятся.**

- Вставьте завершенный диск.
- Выполните завершениедиска в помощью устройства, использованного для записи.

#### **Нельзя пропустить дорожкидисков однократной и многократной записи.**

- Вставьте завершенный диск.
- Выполните завершениедиска в помощью устройства, использованного для записи.

#### **Воспроизведение не начинается.**

• Формат файлов не поддерживается устройством.

#### **Изображение не появляется на внешнем мониторе.**

- Правильно подсоедините видеокабель.
- Выберите правильный вход на внешнем мониторе.

### R**DivX/MPEG1/MPEG2/JPEG/MP3/WMA/ WAV/AAC**

#### **Диск не воспроизводится.**

- Запишите дорожки на подходящие диски, используя совместимое программное приложение. (стр. 55)
- Добавьте к именам файлов правильные коды разрешения.

#### **Дорожки не воспроизводятся намеченным образом.**

• Порядок воспроизведения может отличаться по сравнению с другими проигрывателями.

### R**USB**

#### **"Reading" не исчезает с экрана.**

• Выключите, а затем снова включите питание.

#### **Звук иногда прерывается во время воспроизведения дорожки.**

• Дорожки не скопированы в устройство USB должным образом. Скопируйте дорожки еще раз и повторите попытку.

### R**iPod/iPhone**

#### **Динамики при этом отключатся.**

- Отсоедините iPod/iPhone, затем подсоедините его снова.
- Выберите другой источник, затем снова выберите **"iPod"**.

#### **iPod/iPhone не включается или не работает.**

- Проверьте соединительный кабель и подключение.
- Обновите версию микропрограммы.
- Зарядите батарею.
- Сбросьте настройки iPod/iPhone.

#### **Звук искажается.**

• Отключите эквалайзер на устройстве или на iPod/iPhone.

#### **Генерируется много шумов.**

• Отключите (снимите отметку) "VoiceOver" на iPod/iPhone. За подробной информацией обращайтесь на сайт <http://www.apple.com>.

#### **При воспроизведении дорожки, содержащей обложку, операции недоступны.**

• Управление устройством осуществляйте после загрузки обложки.

#### **Звук не синхронизируется с видеоизображением.**

• Выберите **[iPod]** для **<AV Input>**. (стр. 17)

#### **Не воспроизводятся видеозаписи.**

- Подсоедините с помощью аудио/видеокабеля USB KCA-iP202. Другие кабели использоваться не могут.
- Выберите **[iPod]** для **<AV Input>**. (стр. 17)

### **Видеозаписи воспроизводятся без звука.**

- Подсоедините с помощью аудио/видеокабеля USB KCA-iP202. Другие кабели использоваться не могут.
- Выберите **[iPod]** для **<AV Input>**. (стр. 17)

### R**Тюнер**

#### **Автоматическое программирование AME не работает.**

 $\cdot$  Сохраните радиостанции вручную. (стр. 21)

#### **Статические помехи при прослушивании радио.**

• Плотно подсоедините антенну.

### R**Цифровое Радио (DAB) (только для DDX4015DAB)**

#### **Не удается принимать ансамбль.**

• Район вашего нахождения не покрывается ансамблем.

#### **Антенна DAB не вытянута или не расположена надлежащим образом.**

- Отрегулируйте антенну и попробуйте выполнить поиск ансамбля еще раз.
- Подсоедините активную антенну (не прилагается в комплекте поставки).

### $\square$  AV-IN\*<sup>1</sup>/AV-IN1\*<sup>2</sup>/AV-IN2\*<sup>2</sup>

#### **На экране не появляется изображение.**

- Включите видеоустройство, если оно выключено.
- Правильно подсоедините видеоустройство.
- Для DDX6015BTR/DDX4015BTR/DDX3015R: установите **<AV Input>** на **[AV-IN]**
- DDX4015DAB/DDX4015BT/DDX3015: Когда в качестве источника выбрано **"AV-IN2"**, установите для настройки **<AV Input>** значение **[AV-IN2]**.
- \*1 Только для DDX6015BTR/DDX4015BTR/DDX3015R.
- \*2 Только для DDX4015DAB/DDX4015BT/DDX3015.

### R**Bluetooth (только для DDX6015BTR/ DDX4015DAB/DDX4015BT/ DDX4015BTR)**

### **Плохое качество звука телефона.**

- Уменьшите расстояние между устройством и мобильным телефоном Bluetooth.
- Переместите автомобиль в место с более сильным уровнем сигнала сотовой сети.

#### **При использовании аудиопроигрывателя Bluetooth происходит прерывание звука.**

- Уменьшите расстояние между устройством и аудиопроигрывателем Bluetooth.
- Отключите устройство, подключенное для "Bluetooth phone".
- Выключите, а затем включите приемник.
- (Если звук по-прежнему не воспроизводится) повторно подключите проигрыватель.

#### **Не удается осуществить управление подключенным аудиопроигрывателем.**

• Проверьте, поддерживает ли подключенный аудиопроигрыватель профиль AVRCP (Audio Video Remote Control Profile, профиль удаленного управления аудио- и видеоустройствами).

#### **Устройство Bluetooth не обнаруживает устройство.**

• Выполните поиск с устройства Bluetooth еще раз.

#### **Приемник не выполняет сопряжение с устройством Bluetooth.**

- Для устройств, совместимых с Bluetooth 2.1: Зарегистрируйте устройство с помощью PINкода. (стр. 31)
- Для устройств, совместимых с Bluetooth 2.0: Введите одинаковый PIN-код для приемника и целевого устройства. Если в инструкциях по эксплуатации устройства не указан PIN-код, попробуйте ввести "0000" или "1234".

#### **Возникает эхо сигнала или шум.**

- Отрегулируйте положение микрофона.
- Отрегулируйте уровень эха и уровень уменьшения шума. (стр. 33)

#### **Устройство не отвечает при попытке скопировать на него телефонную книгу.**

• Возможно, была предпринята попытка копирования тех же записей (что сохранены) на устройство.

![](_page_60_Picture_431.jpeg)

### R**Блок проигрывателя компакт-дисков**

![](_page_60_Picture_432.jpeg)

![](_page_60_Picture_433.jpeg)

### R**Блок Bluetooth (только для DDX6015BTR/DDX4015DAB/ DDX4015BT/DDX4015BTR)**

![](_page_60_Picture_434.jpeg)

### R**Блок цифрового тюнера (DAB) (только для DDX4015DAB)**

Диапазон частот L-BAND: 1 452,960 МГц − 1 490,624 МГц BAND III: 174,928 МГц − 239,200 МГц Чувствительность -100 дБм

Отношение сигнал/помеха 90 дБ

Соединитель антенны DAB Тип соединителя: SMB Выходное напряжение: 14,4 В (допускается 11 В – 16 В) Максимальный ток:  $<$ 100 мА

### R**Блок тюнера FM**

Диапазон частот (50 кГц) от 87,5 МГц до 108,0 МГц Полезная чувствительность (S/N: 26 дБ) 6,2 дБф (0,56 мкВ/75 Ω) Пороговая чувствительность (S/N: 46 дБ) 15,2 дБф (1,58 мкВ/75 Ω) Частотная характеристика (± 3,0 дБ) 30 Гц – 15 кГц Отношение сигнал/помеха 68 дБ (MONO) Избирательность (± 400 кГц) ≥ 80 дБ Разделение стереоканалов 40 дБ (1 кГц)

### R**Характеристики тюнера ДВ**

Диапазон частот (9 кГц) 153 кГц – 279 кГц

Полезная чувствительность 45 мкВ

### R**Характеристики тюнера СВ**

Диапазон частот (9 кГц) 531 кГц – 1 611 кГц

Полезная чувствительность 28,5 мкВ

#### R**Видеохарактеристики**

Система цветности внешнего входного видеосигнала

#### NTSC/PAL

Уровень внешнего входного видеосигнала (миниразъем)

1 В (размах)/75 Ω

Макс. уровень внешнего входного аудиосигнала (мини-разъем)

2 В/ 25 кΩ

Уровень входного видеосигнала (разъем RCA) 1 В (размах)/75 Ω

Уровень выходного видеосигнала (разъем RCA) 1 В (размах)/75  $\Omega$ 

Аналоговый вход RGB\* 0,7 В (размах)/75 Ω

\* Только для DDX4015DAB/DDX4015BT/DDX3015.

### R**Аудиохарактеристики**

Максимальная мощность (передние и задние) 50  $Br \times 4$ 

Максимальная мощность полосы пропускания (передние и задние) (PWR DIN45324, +B=14,4 В) 30  $Br \times 4$ 

Уровень выхода предусилителя  $4$  R/10 κΩ

Импеданс выхода предусилителя  $< 600$   $\Omega$ 

Импеданс громкоговорителей  $40 - 80$ 

Графический эквалайзер<br>ЛИАПАЗОН 5 лиапа 5 лиапазонов Частота (Гц) (BAND1-5) 80/200/800/4k/12,5k Усиление -8/-7/-6/-5/-4/-3/-2/-1/ 0/1/2/3/4/5/6/7/8 [дБ]

2-полосный разделительный фильтр ФИЛЬТР ВЕРХНИХ ЧАСТОТ частота Through/63/100/120/150/ 180 [Гц] ФИЛЬТР НИЖНИХ ЧАСТОТ частота 55/85/120/160/Through [Гц]

Уровень низкочастотного динамика от –50 дБ до +10 дБ

#### R**Общие сведения**

Рабочее напряжение 14,4 В (допускается 10,5 В – 16 В)

Максимальный потребляемый ток  $10A$ 

Монтажные размеры (Ш × В × Г) DDX6015BTR: 178 мм × 100 мм × 162 мм DDX4015DAB/DDX4015BT/DDX4015BTR/ DDX3015/DDX3015R:

182 мм × 111 мм × 160 мм

Диапазон рабочих температур  $-10^{\circ}$ C – +60 $^{\circ}$ C

Вес

DDX6015BTR: 2,3 кг DDX4015DAB/DDX4015BT/DDX4015BTR/ DDX3015/DDX3015R:

1,7 кг

Конструкция и технические требования могут быть изменены без уведомления.

### R**Товарные знаки и лицензии**

- Manufactured under license from Dolby Laboratories. Dolby and the double-D symbol are trademarks of Dolby Laboratories.
- "DVD Logo" is a trademark of DVD Format/Logo Licensing Corporation registered in the US, Japan and other countries.
- The "AAC" logo is a trademark of Dolby Laboratories
- Microsoft and Windows Media are either registered trademarks or trademarks of Microsoft Corporation in the United States and/or other countries.
- "Made for iPod," and "Made for iPhone" mean that an electronic accessory has been designed to connect specifically to iPod, or iPhone, respectively, and has been certified by the developer to meet Apple performance standards. Apple is not responsible for the operation of this device or its compliance with safety and regulatory standards. Please note that the use of this accessory with iPod, or iPhone may affect wireless performance. iPhone, iPod, iPod classic, iPod nano, and iPod touch are trademarks of Apple Inc., registered in the U.S. and other countries.
- Lightning is a trademark of Apple Inc.
- This item incorporates copy protection technology that is protected by U.S. patents and other intellectual property rights of Rovi Corporation. Reverse engineering and disassembly are prohibited.
- Font for this product is designed by Ricoh.
- $\cdot$  Сертифицировано DivX Certified® для воспроизведения видеоматериалов в формате DivX®, включая премиум-конент.
- DivX®, DivX Certified® и соответствующие логотипы являются торговыми марками компании Rovi Corporation или ее дочерних подразделений и используются по лицензии.
- ИНФОРМАЦИЯ О ВИДЕОФОРМАТЕ DIVX VIDEO: DivX® представляет собой цифровой видеоформат, разработанный компанией DivX, LLC, дочерним подразделением компании Rovi Corporation. Настоящее изделие является официально сертифицированным устройством DivX Certified®, прошедшим строгие испытания с целью убедиться в его способности воспроизводить видеоматериалы в формате DivX. Дополнительную информацию и программные средства для конвертации файлов в формат DivX video можно получить по адресу divx.com.
- ИНФОРМАЦИЯ О ВИДЕОФОРМАТЕ DIVX VIDEO-ON-DEMAND: Сертифицированное устройство DivX Certified® должно быть зарегистрировано, чтобы воспроизводить купленные видеозаписи DivX Video-on-Demand (VOD). Чтобы получить код регистрации, найдите раздел DivX VOD в меню настроек вашего устройства (стр. 46). Для получения дальнейшей информации о том, как выполнить регистрацию вашего устройства, посетите сайт vod.divx.com.
- THIS PRODUCT IS LICENSED UNDER THE MPEG-4 VISUAL PATENT PORTFOLIO LICENSE FOR THE PERSONAL AND NON-COMMERCIAL USE OF A CONSUMER FOR (i) ENCODING VIDEO IN COMPLIANCE WITH THE MPEG-4 VISUAL STANDARD ("MPEG-4 VIDEO") AND/OR (ii) DECODING MPEG-4 VIDEO THAT WAS ENCODED BY A CONSUMER ENGAGED IN A PERSONAL AND NON-COMMERCIAL ACTIVITY AND/OR WAS OBTAINED FROM A VIDEO PROVIDER LICENSED BY MPEG LA TO PROVIDE MPEG-4 VIDEO. NO LICENSE IS GRANTED OR SHALL BE IMPLIED FOR ANY OTHER USE. ADDITIONAL INFORMATION INCLUDING THAT RELATING TO PROMOTIONAL, INTERNAL AND COMMERCIAL USES AND LICENSING MAY BE OBTAINED FROM MPEG LA, LLC. SEE HTTP://WWW.MPEGLA.COM.

• The Bluetooth® word mark and logos are registered trademarks owned by Bluetooth SIG, Inc. and any use of such marks by JVC KENWOOD Corporation is under license. Other trademarks and trade names are those of their respective owners.

## EAC **Дата изготовления (месяц/год) находится наэтикеткеустройства**.

В соответствии сЗаконом Российской Федерации "О защите прав потребителей" срокслужбы (годности) данноготовара, "по истечении которого он может представлять опасность для жизни, здоровья потребителя, причинять вред его имуществу или окружающей среде" составляет семь (7) лет со дня производства. Этот срок является временем, в течение которого потребитель данного товара можетбезопасно им пользоваться при условии соблюдения инструкции поэксплуатации данноготовара, проводя необходимое обслуживание, включающее замену расходных материалов и/или соответствующее ремонтное обеспечение в специализированном сервисном центре.

Дополнительные косметические материалы к данному товару, поставляемые вместе с ним, могут храниться в течение двух (2) лет со дня eгo производства.

Срок службы (годности), кроме срока хранения дополнительных косметических материалов, упомянутых в предыдущих двух пунктах, не затрагивает никаких других прав потребителя, в частности, гарантийного свидетельства KENWOOD, которое он может получить в соответствии с законом о правах потребителя или других законов, связанных с ним.